# XPS 15 Eigenaarshandleiding

Computermodel: XPS 9530 Beschreven model: P31F Beschreven type: P31F001

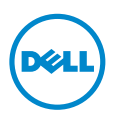

### Opmerkingen, waarschuwingen en gevaar-kennisgevingen

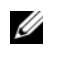

N.B.: Een OPMERKING duidt belangrijke informatie aan voor een beter gebruik van de computer.

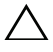

WAARSCHUWING: Een WAARSCHUWING geeft aan dat er schade aan hardware of gegevensverlies kan optreden als de instructies niet worden opgevolgd.

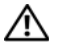

GEVAAR: Een GEVAAR-melding duidt op een risico op schade aan eigendommen, lichamelijk letsel of overlijden.

© 2013 Dell Inc.

2013 - 10 Rev. A00

\_\_\_\_\_\_\_\_\_\_\_\_\_\_\_\_\_\_\_\_

Handelsmerken in dit document: Dell™, het DELL-logo en XPS™ zijn handelsmerken van Dell Inc.

# Inhoud

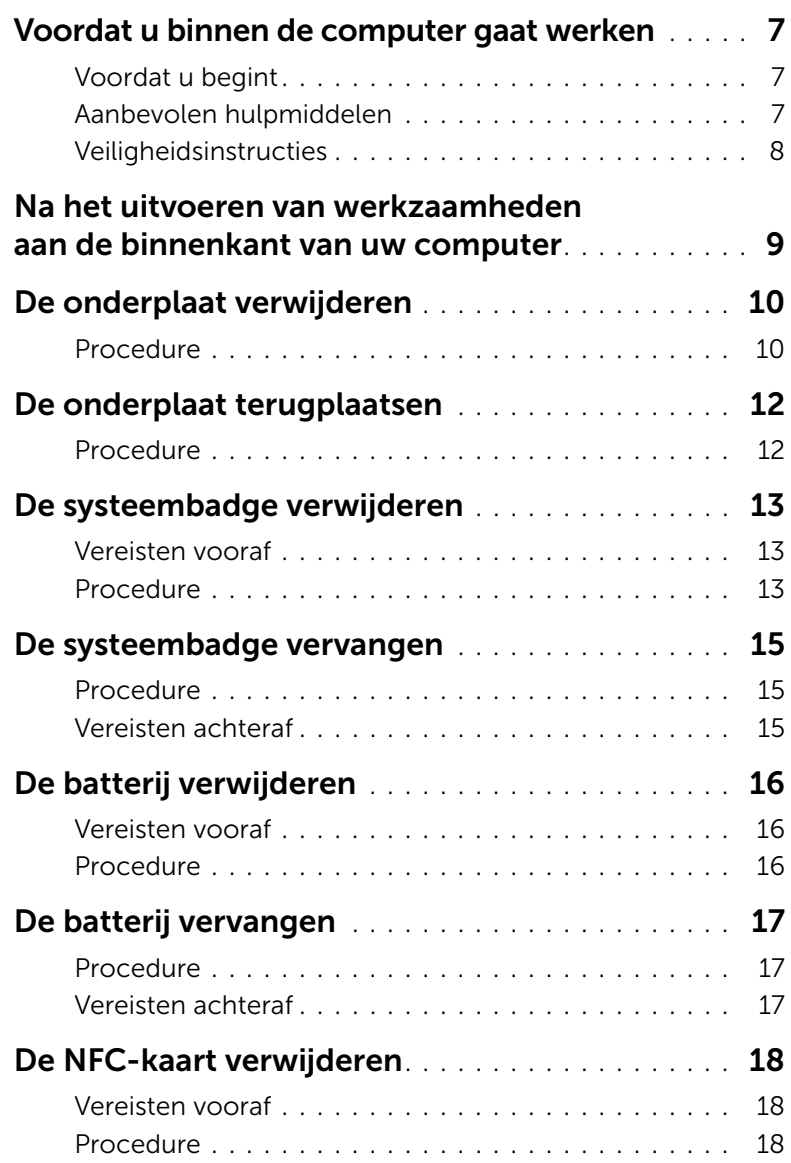

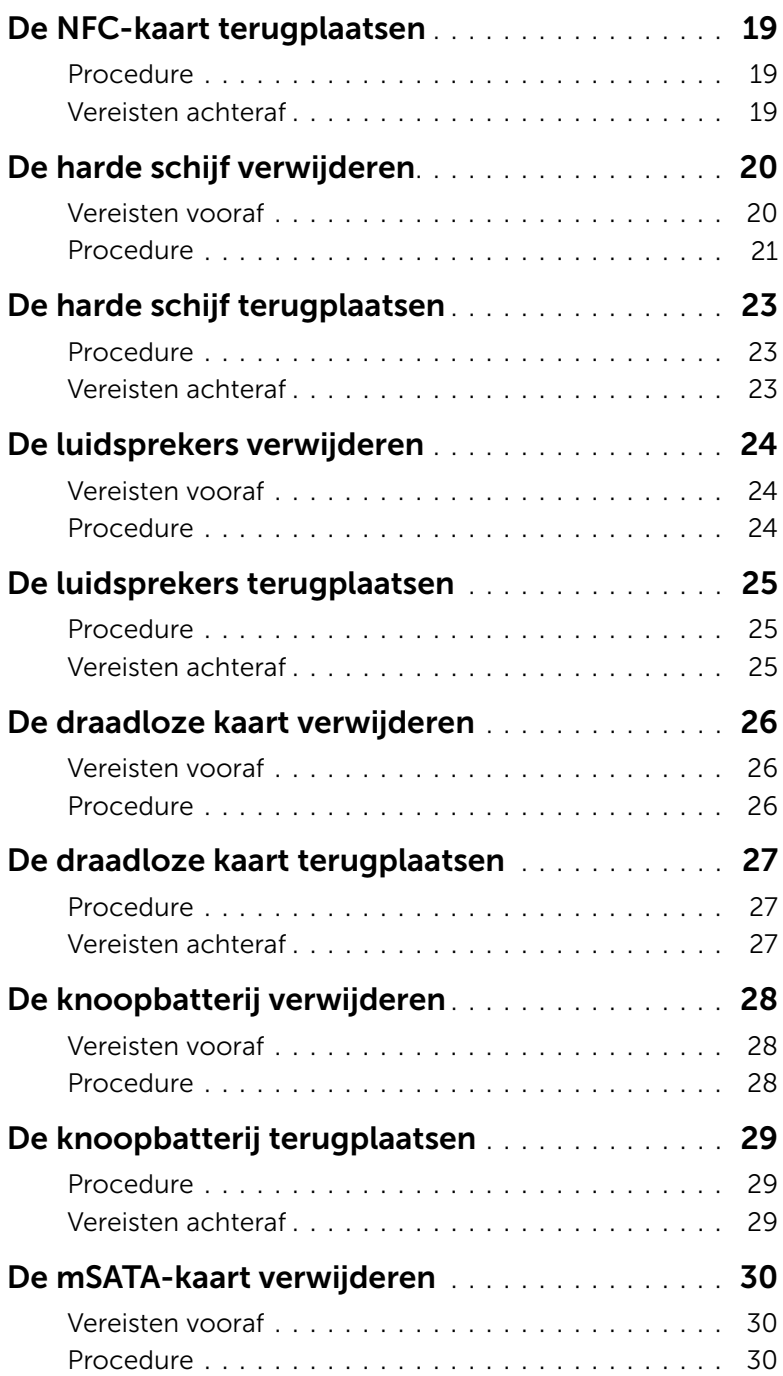

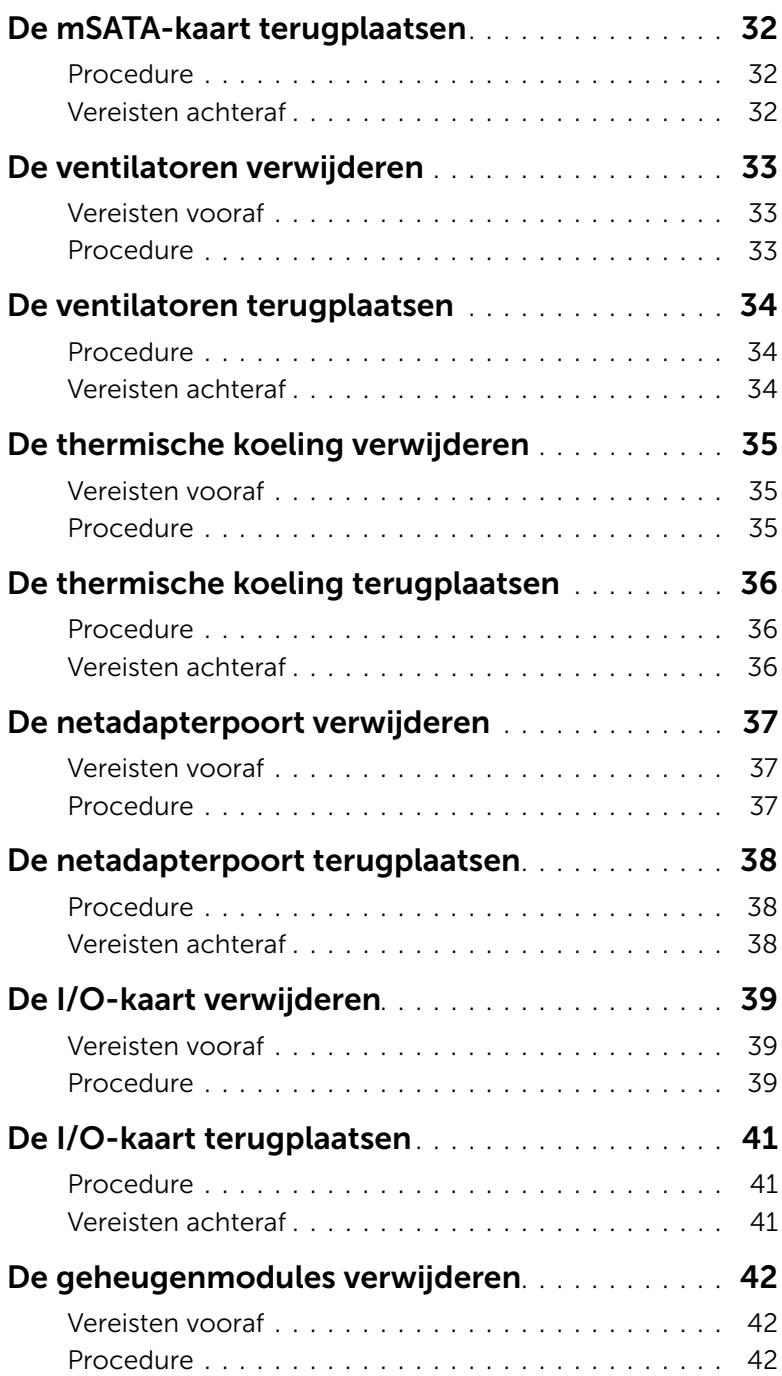

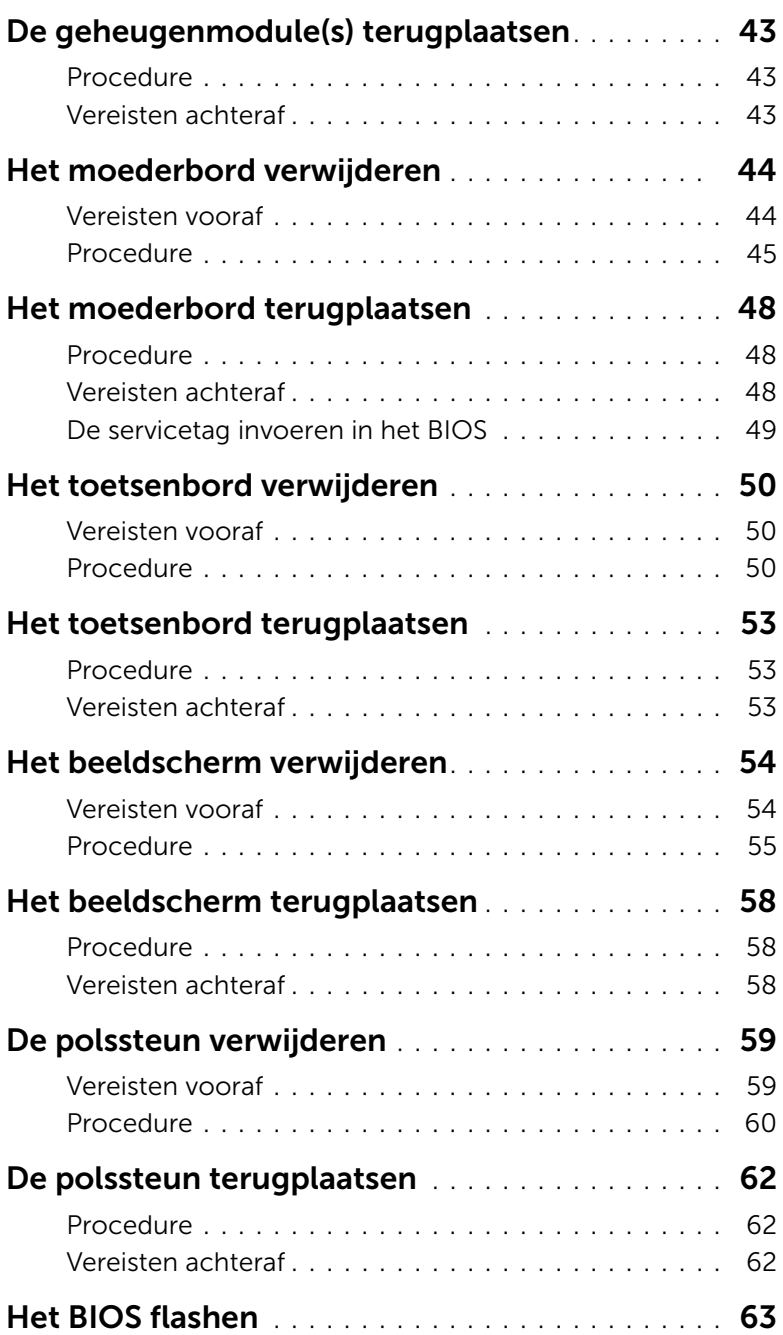

### <span id="page-6-3"></span><span id="page-6-1"></span><span id="page-6-0"></span>Voordat u begint

WAARSCHUWING: U voorkomt gegevensverlies door alle geopende bestanden op te slaan en de bestanden te sluiten. Sluit vervolgens alle geopende programma's voordat u de computer uitzet.

- 1 Sla alle geopende bestanden op en sluit deze, en sluit alle geopende programma's af.
- 2 Ga met de muisaanwijzer naar de rechterboven- of rechterbenedenhoek van het scherm om de zijbalk Charms te openen. Klik vervolgens op Instellingen→ Aan-Uit→ Afsluiten.

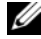

**N.B.:** Wanneer u een ander besturingssysteem gebruikt, raadpleegt u de documentatie van uw besturingssysteem voor instructies voor het afsluiten hiervan.

- **3** Haal de stekker uit het stopcontact als u de computer hebt afgesloten.
- 4 Koppel alle kabels, zoals stroom- en USB-kabels, los van uw computer.
- 5 Koppel alle apparatuur los van de computer.

#### <span id="page-6-2"></span>Aanbevolen hulpmiddelen

Voor de procedures in dit document heeft u het volgende gereedschap nodig:

- Kruiskopschroevendraaier
- Plastic pennetje

### <span id="page-7-0"></span>Veiligheidsinstructies

Volg de onderstaande veiligheidsrichtlijnen om uw persoonlijke veiligheid te garanderen en de computer en werkomgeving te beschermen tegen mogelijke schade.

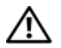

 $\bigwedge$  GEVAAR: Volg de veiligheidsinstructies die bij de computer zijn geleverd alvorens u werkzaamheden binnen de computer uitvoert. Raadpleeg voor meer informatie over aanbevolen procedures op het gebied van veiligheid onze website over de naleving van wet- en regelgeving op dell.com/regulatory\_compliance.

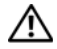

GEVAAR: Koppel alle voedingsbronnen los voordat u de computerbehuizing of -panelen opent. Zodra u klaar bent met de werkzaamheden binnen de computer, plaatst u de behuizing en alle panelen en schroeven terug voordat u de computer weer aansluit op de voedingsbron.

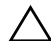

WAARSCHUWING: Alleen opgeleide onderhoudsmonteurs zijn bevoegd om de computerkap te verwijderen en met de componenten in de computer te werken. Raadpleeg de veiligheidsinstructies voor volledige informatie over voorzorgsmaatregelen, werken in de computer en bescherming tegen elektrostatische ontlading.

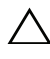

WAARSCHUWING: Zorg ervoor dat het werkoppervlak plat en schoon is om schade aan de computer te voorkomen.

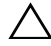

WAARSCHUWING: Verwijder kabels door aan de stekker of het treklipje te trekken en niet aan de kabel zelf. Sommige kabels hebben aansluitingen met vergrendelingslipjes of duimschroeven die u moet ontgrendelen voordat u de kabel loskoppelt. Houd kabels bij het loskoppelen uitgelijnd om te voorkomen dat aansluitpinnetjes verbuigen. Zorg er bij het aansluiten van kabels voor dat de aansluitingen en poorten de juiste richting hebben en correct zijn uitgelijnd.

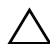

 $\sqrt{} \setminus \,$  WAARSCHUWING: Pak de componenten en kaarten bij de rand vast en kom niet aan pinnetjes en contactpunten om beschadigingen te voorkomen.

WAARSCHUWING: Raak een component pas aan nadat u zich heeft geaard door een ongeverfd metalen oppervlak van de computerkast aan te raken, zoals het metaal rondom de openingen voor de kaarten aan de achterkant van de computer. Raak tijdens het werken aan uw computer af en toe een ongeverfd metalen oppervlak aan om eventuele statische elektriciteit, die schadelijk kan zijn voor interne componenten, te ontladen.

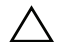

WAARSCHUWING: Druk op eventueel geïnstalleerde kaarten in de optionele mediakaartlezer om ze uit te werpen.

### <span id="page-8-1"></span><span id="page-8-0"></span>Na het uitvoeren van werkzaamheden aan de binnenkant van uw computer

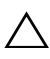

#### $\bigwedge$  WAARSCHUWING: Uw computer kan beschadigd raken als u er losse schroeven in achterlaat.

- 1 Breng alle schroeven opnieuw aan en zorg ervoor dat er geen losse of loszittende schroeven in uw computer achterblijven.
- 2 Sluit alle kabels, externe apparaten, kabels en andere verwijderde onderdelen weer aan voordat u met uw computer aan de slag gaat.
- **3** Sluit de computer aan op het stopcontact.
- 4 Zet de computer aan.

### <span id="page-9-2"></span><span id="page-9-0"></span>De onderplaat verwijderen

 $\bigcap$  GEVAAR: Volg de veiligheidsinstructies die bij de computer werden geleverd alvorens u werkzaamheden binnen de computer uitvoert en volg de stappen in ["Voordat u binnen de computer gaat werken" op pagina](#page-6-3) 7. Nadat u werkzaamheden aan de binnenkant van de computer hebt verricht, moet u de instructies volgen die worden beschreven in ["Na het uitvoeren van werkzaamheden aan de](#page-8-1)  [binnenkant van uw computer" op pagina](#page-8-1) 9. Raadpleeg voor meer informatie over aanbevolen procedures op het gebied van veiligheid onze website over de naleving van wet- en regelgeving op dell.com/regulatory\_compliance.

#### <span id="page-9-1"></span>Procedure

- 1 Klap het beeldscherm dicht en zet de computer ondersteboven.
- 2 Draai de systeembadge op zijn kant en plaats deze op de onderplaat.

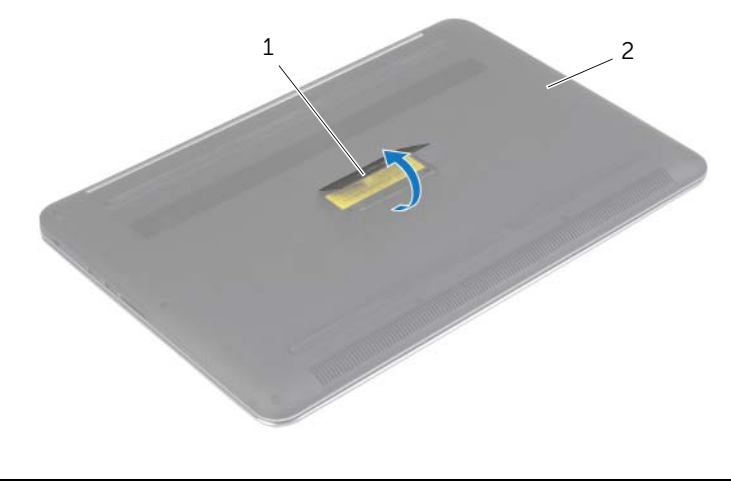

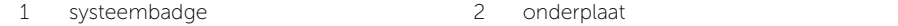

Verwijder de schroeven waarmee de onderplaat aan de polssteun is bevestigd.

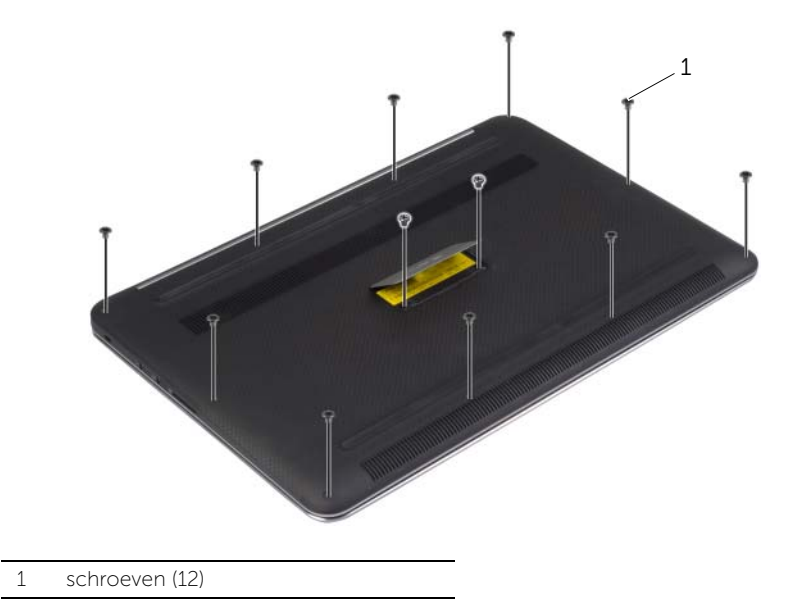

4 Gebruik een plastic pennetje om de onderplaat los te maken van de polssteun.

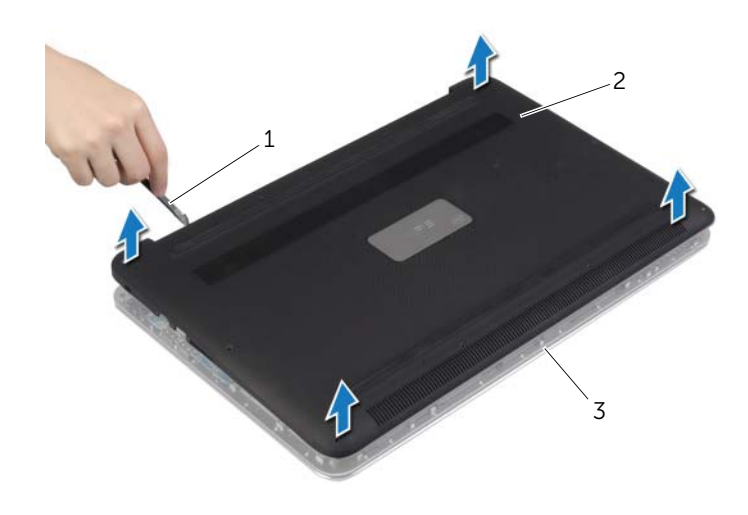

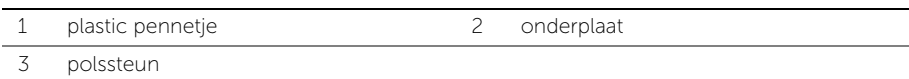

### <span id="page-11-2"></span><span id="page-11-0"></span>De onderplaat terugplaatsen

 $\bigwedge$  GEVAAR: Volg de veiligheidsinstructies die bij de computer werden geleverd alvorens u werkzaamheden binnen de computer uitvoert en volg de stappen in ["Voordat u binnen de computer gaat werken" op pagina](#page-6-3) 7. Nadat u werkzaamheden aan de binnenkant van de computer hebt verricht, moet u de instructies volgen die worden beschreven in ["Na het uitvoeren van werkzaamheden aan de](#page-8-1)  [binnenkant van uw computer" op pagina](#page-8-1) 9. Raadpleeg voor meer informatie over aanbevolen procedures op het gebied van veiligheid onze website over de naleving van wet- en regelgeving op dell.com/regulatory\_compliance.

#### <span id="page-11-1"></span>Procedure

- 1 Plaats de onderplaat op de polssteun en klik de onderplaat vast.
- 2 Plaats de schroeven terug waarmee de onderplaat aan de polssteun wordt bevestigd.
- **3** Keer de systeembadge om en klik deze vast.
- 4 Keer de computer ondersteboven, open de display en zet de computer aan.

### <span id="page-12-0"></span>De systeembadge verwijderen

GEVAAR: Volg de veiligheidsinstructies die bij de computer werden geleverd alvorens u werkzaamheden binnen de computer uitvoert en volg de stappen in ["Voordat u binnen de computer gaat werken" op pagina](#page-6-3) 7. Nadat u werkzaamheden aan de binnenkant van de computer hebt verricht, moet u de instructies volgen die worden beschreven in ["Na het uitvoeren van werkzaamheden aan de](#page-8-1)  [binnenkant van uw computer" op pagina](#page-8-1) 9. Raadpleeg voor meer informatie over veiligheidsrichtlijnen onze website over de wet- en regelgeving op dell.com/regulatory\_compliance.

#### <span id="page-12-1"></span>Vereisten vooraf

Verwijder de onderplaat. Zie ["De onderplaat verwijderen" op pagina](#page-9-2) 10.

#### <span id="page-12-2"></span>Procedure

1 Verwijder de Mylars waarmee de systeembadge aan de onderplaat is bevestigd.

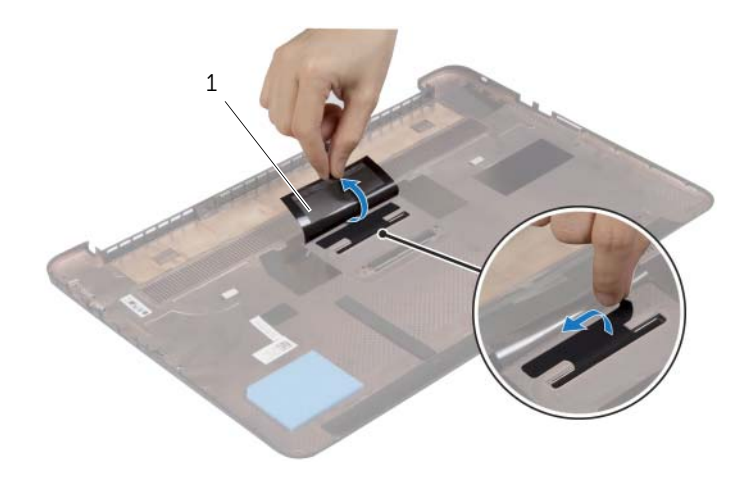

1 Mylar (2)

2 Draai de onderplaat om.

- Maak het lipje op de systeembadge los uit de sleuf op de onderplaat.
- Til de systeembadge los van de onderplaat.

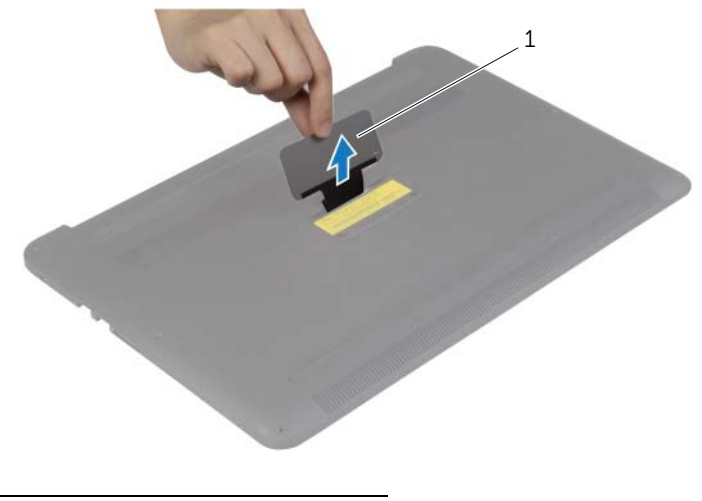

systeembadge

### <span id="page-14-0"></span>De systeembadge vervangen

 $\bigwedge$  GEVAAR: Volg de veiligheidsinstructies die bij de computer werden geleverd alvorens u werkzaamheden binnen de computer uitvoert en volg de stappen in ["Voordat u binnen de computer gaat werken" op pagina](#page-6-3) 7. Nadat u werkzaamheden aan de binnenkant van de computer hebt verricht, moet u de instructies volgen die worden beschreven in ["Na het uitvoeren van werkzaamheden aan de](#page-8-1)  [binnenkant van uw computer" op pagina](#page-8-1) 9. Raadpleeg voor meer informatie over veiligheidsrichtlijnen onze website over de wet- en regelgeving op dell.com/regulatory\_compliance.

#### <span id="page-14-1"></span>Procedure

- 1 Schuif het lipje op de systeembadge in de sleuf op de onderplaat en klik de systeembadge vast.
- 2 Draai de onderplaat om.
- **3** Bevestig de Mylars waarmee de systeembadge aan de onderplaat is bevestigd.

#### <span id="page-14-2"></span>Vereisten achteraf

Plaats de onderplaat terug. Zie ["De onderplaat terugplaatsen" op pagina](#page-11-2) 12.

### <span id="page-15-3"></span><span id="page-15-0"></span>De batterij verwijderen

GEVAAR: Volg de veiligheidsinstructies die bij de computer werden geleverd alvorens u werkzaamheden binnen de computer uitvoert en volg de stappen in ["Voordat u binnen de computer gaat werken" op pagina](#page-6-3) 7. Nadat u werkzaamheden aan de binnenkant van de computer hebt verricht, moet u de instructies volgen die worden beschreven in ["Na het uitvoeren van werkzaamheden aan de](#page-8-1)  [binnenkant van uw computer" op pagina](#page-8-1) 9. Raadpleeg voor meer informatie over aanbevolen procedures op het gebied van veiligheid onze website over de naleving van wet- en regelgeving op dell.com/regulatory\_compliance.

#### <span id="page-15-1"></span>Vereisten vooraf

Verwijder de onderplaat. Zie ["De onderplaat verwijderen" op pagina](#page-9-2) 10.

#### <span id="page-15-2"></span>Procedure

- 1 Verwijder de schroeven waarmee de batterij aan de polssteun is bevestigd.
- 2 Koppel de batterijkabel los van het moederbord.
- **3** Til de batterij uit het polssteungedeelte.

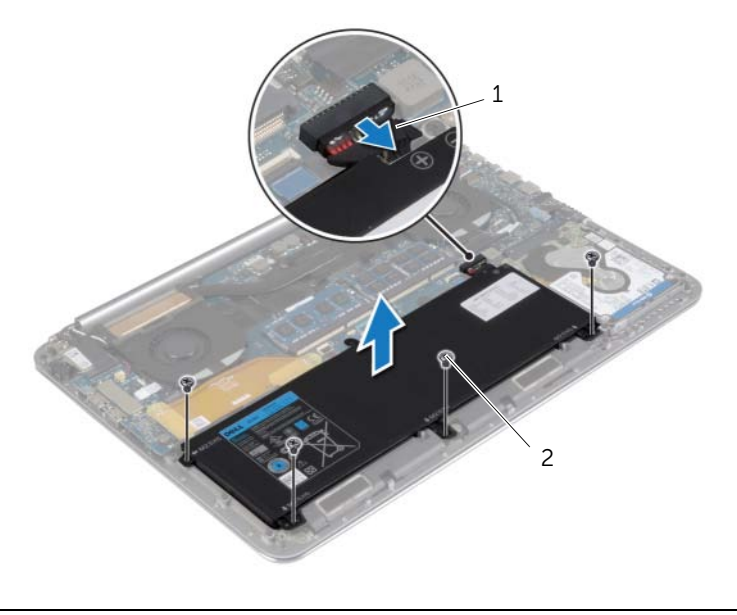

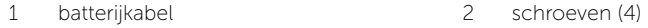

4 Keer de computer ondersteboven, open het beeldscherm en houd de stroomknop ca. vijf seconden ingedrukt om het moederbord te aarden.

### <span id="page-16-3"></span><span id="page-16-0"></span>De batterij vervangen

 $\bigwedge$  GEVAAR: Volg de veiligheidsinstructies die bij de computer werden geleverd alvorens u werkzaamheden binnen de computer uitvoert en volg de stappen in ["Voordat u binnen de computer gaat werken" op pagina](#page-6-3) 7. Nadat u werkzaamheden aan de binnenkant van de computer hebt verricht, moet u de instructies volgen die worden beschreven in ["Na het uitvoeren van werkzaamheden aan de](#page-8-1)  [binnenkant van uw computer" op pagina](#page-8-1) 9. Raadpleeg voor meer informatie over aanbevolen procedures op het gebied van veiligheid onze website over de naleving van wet- en regelgeving op dell.com/regulatory\_compliance.

#### <span id="page-16-1"></span>Procedure

- 1 Lijn de schroefgaten op de batterij uit met de schroefgaten op de polssteun.
- 2 Plaats de schroeven terug waarmee de batterij aan de polssteun is bevestigd.
- **3** Sluit de batterijkabel aan op het moederbord.

#### <span id="page-16-2"></span>Vereisten achteraf

Plaats de onderplaat terug. Zie ["De onderplaat terugplaatsen" op pagina](#page-11-2) 12.

## <span id="page-17-0"></span>De NFC-kaart verwijderen

 $\bigwedge$  GEVAAR: Volg de veiligheidsinstructies die bij de computer werden geleverd alvorens u werkzaamheden binnen de computer uitvoert en volg de stappen in ["Voordat u binnen de computer gaat werken" op pagina](#page-6-3) 7. Nadat u werkzaamheden aan de binnenkant van de computer hebt verricht, moet u de instructies volgen die worden beschreven in ["Na het uitvoeren van werkzaamheden aan de](#page-8-1)  [binnenkant van uw computer" op pagina](#page-8-1) 9. Raadpleeg voor meer informatie over veiligheidsrichtlijnen onze website over de wet- en regelgeving op dell.com/regulatory\_compliance.

#### <span id="page-17-1"></span>Vereisten vooraf

- 1 Verwijder de onderplaat. Zie ["De onderplaat verwijderen" op pagina](#page-9-2) 10.
- 2 Verwijder de batterij. Zie ["De batterij verwijderen" op pagina](#page-15-3) 16.

#### <span id="page-17-2"></span>Procedure

- 1 Trek het schuim van de NFC-kaart en van de NFC-kabel
- 2 Til de connectorvergrendeling omhoog en koppel de NFC-kabel en de antennekabel los van de NFC-kaart.
- 3 Gebruik een plastic pennetje om de NFC-kaart los te maken uit de polssteun.

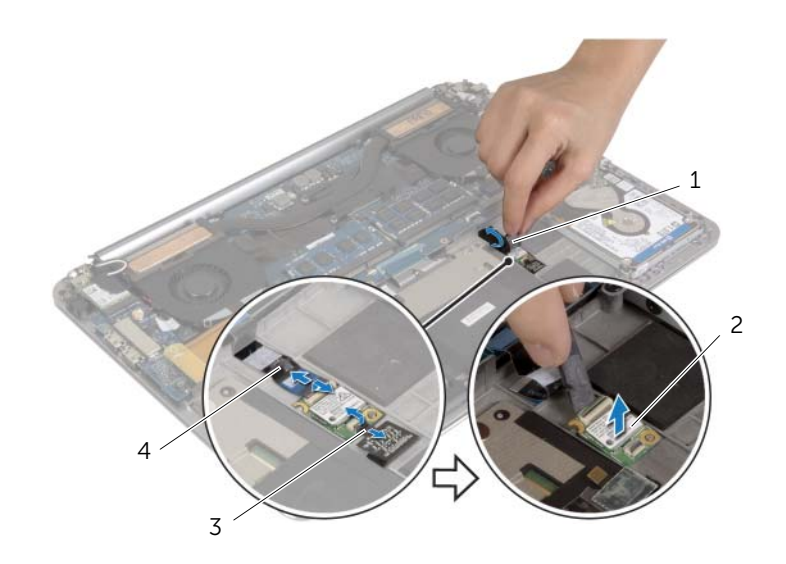

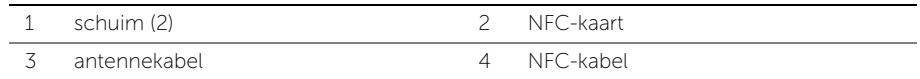

### <span id="page-18-0"></span>De NFC-kaart terugplaatsen

 $\bigwedge$  GEVAAR: Volg de veiligheidsinstructies die bij de computer werden geleverd alvorens u werkzaamheden binnen de computer uitvoert en volg de stappen in ["Voordat u binnen de computer gaat werken" op pagina](#page-6-3) 7. Nadat u werkzaamheden aan de binnenkant van de computer hebt verricht, moet u de instructies volgen die worden beschreven in ["Na het uitvoeren van werkzaamheden aan de](#page-8-1)  [binnenkant van uw computer" op pagina](#page-8-1) 9. Raadpleeg voor meer informatie over veiligheidsrichtlijnen onze website over de wet- en regelgeving op dell.com/regulatory\_compliance.

#### <span id="page-18-1"></span>Procedure

- 1 Gebruik de uitlijningspunten op de polssteun om de NFC-kaart op de polssteun te plaatsen.
- 2 Schuif de NFC-kabel en de antennekabel in de respectievelijke connectoren op de NFC-kaart en druk de connectorvergrendeling omlaag om de kabels vast te zetten.
- 3 Bevestig het schuim aan de NFC-kaart en de NFC-kabel.

- <span id="page-18-2"></span>1 Plaats de batterij terug. Zie ["De batterij vervangen" op pagina](#page-16-3) 17.
- 2 Plaats de onderplaat terug. Zie ["De onderplaat terugplaatsen" op pagina](#page-11-2) 12.

### <span id="page-19-2"></span><span id="page-19-0"></span>De harde schijf verwijderen

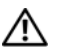

 $\bigwedge$  GEVAAR: Volg de veiligheidsinstructies die bij de computer werden geleverd alvorens u werkzaamheden binnen de computer uitvoert en volg de stappen in ["Voordat u binnen de computer gaat werken" op pagina](#page-6-3) 7. Nadat u werkzaamheden aan de binnenkant van de computer hebt verricht, moet u de instructies volgen die worden beschreven in ["Na het uitvoeren van werkzaamheden aan de](#page-8-1)  [binnenkant van uw computer" op pagina](#page-8-1) 9. Raadpleeg voor meer informatie over veiligheidsrichtlijnen onze website over de wet- en regelgeving op dell.com/regulatory\_compliance.

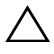

 $\triangle$  WAARSCHUWING: Verwijder de vaste schijf niet wanneer de computer aan staat of in de slaapstand staat om te voorkomen dat er gegevens verloren gaan.

WAARSCHUWING: Harde schijven zijn ontzettend kwetsbaar. Wees voorzichtig met de harde schijf.

#### <span id="page-19-1"></span>Vereisten vooraf

- 1 Verwijder de onderplaat. Zie ["De onderplaat verwijderen" op pagina](#page-9-2) 10.
- 2 Verwijder de batterij. Zie ["De batterij verwijderen" op pagina](#page-15-3) 16.

### <span id="page-20-0"></span>Procedure

- 1 Verwijder de schroeven waarmee de harde schijf aan de polssteun is bevestigd.
- 2 Gebruik de treklus om de kabel van de harde schijf los te koppelen van het moederbord.

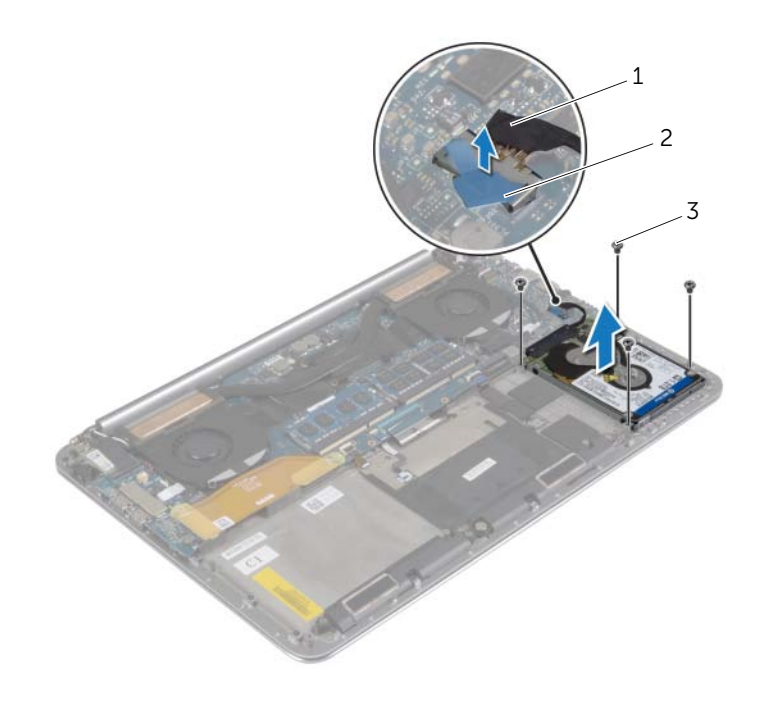

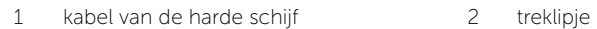

3 schroeven (4)

- Til de harde schijf uit de polssteun.
- Koppel de interposer los van de harde schijf.
- Verwijder de schroeven waarmee de bracket aan de harde schijf is bevestigd.
- Til de harde schijf van de bracket.

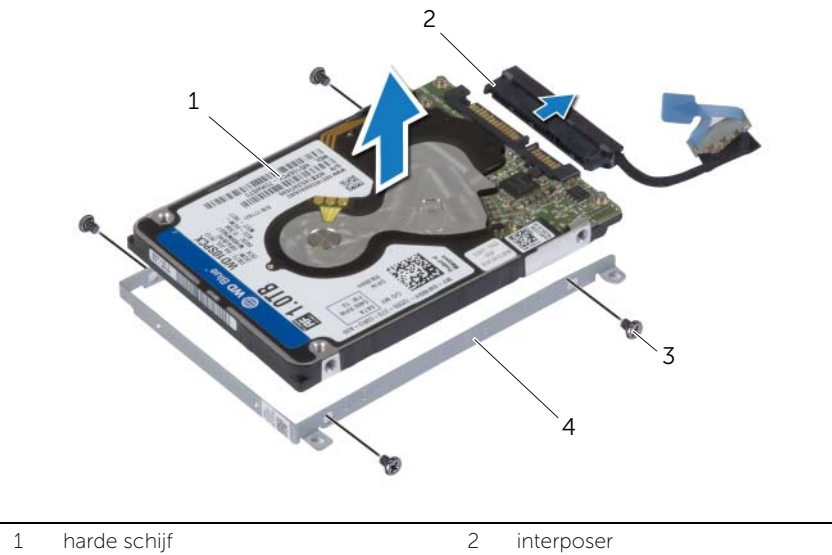

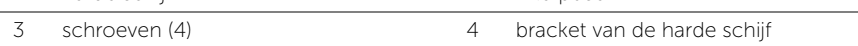

### <span id="page-22-3"></span><span id="page-22-0"></span>De harde schijf terugplaatsen

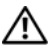

GEVAAR: Volg de veiligheidsinstructies die bij de computer werden geleverd alvorens u werkzaamheden binnen de computer uitvoert en volg de stappen in ["Voordat u binnen de computer gaat werken" op pagina](#page-6-3) 7. Nadat u werkzaamheden aan de binnenkant van de computer hebt verricht, moet u de instructies volgen die worden beschreven in ["Na het uitvoeren van werkzaamheden aan de](#page-8-1)  [binnenkant van uw computer" op pagina](#page-8-1) 9. Raadpleeg voor meer informatie over veiligheidsrichtlijnen onze website over de wet- en regelgeving op dell.com/regulatory\_compliance.

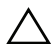

WAARSCHUWING: Harde schijven zijn ontzettend kwetsbaar. Wees voorzichtig met de harde schijf.

#### <span id="page-22-1"></span>Procedure

- 1 Lijn de schroefgaten in de bracket van de harde schijf uit met de schroefgaten in de harde schijf.
- 2 Plaats de schroeven terug waarmee de bracket aan de harde schijf vastzit.
- **3** Sluit het tussenzetstuk aan op de harde schijf.
- 4 Lijn de schroefgaten van de harde schijf uit met de schroefgaten op de polssteun.
- 5 Breng de schroeven opnieuw aan om de harde schijf aan de polssteun te bevestigen.
- <span id="page-22-2"></span>6 Sluit de harde-schijfkabel aan op het moederbord.

- 1 Plaats de batterij terug. Zie ["De batterij vervangen" op pagina](#page-16-3) 17.
- 2 Plaats de onderplaat terug. Zie ["De onderplaat terugplaatsen" op pagina](#page-11-2) 12.

### <span id="page-23-3"></span><span id="page-23-0"></span>De luidsprekers verwijderen

 $\bigwedge$  GEVAAR: Volg de veiligheidsinstructies die bij de computer werden geleverd alvorens u werkzaamheden binnen de computer uitvoert en volg de stappen in ["Voordat u binnen de computer gaat werken" op pagina](#page-6-3) 7. Nadat u werkzaamheden aan de binnenkant van de computer hebt verricht, moet u de instructies volgen die worden beschreven in ["Na het uitvoeren van werkzaamheden aan de](#page-8-1)  [binnenkant van uw computer" op pagina](#page-8-1) 9. Raadpleeg voor meer informatie over aanbevolen procedures op het gebied van veiligheid onze website over de naleving van wet- en regelgeving op dell.com/regulatory\_compliance.

#### <span id="page-23-1"></span>Vereisten vooraf

- 1 Verwijder de onderplaat. Zie ["De onderplaat verwijderen" op pagina](#page-9-2) 10.
- 2 Verwijder de batterij. Zie ["De batterij verwijderen" op pagina](#page-15-3) 16.

#### <span id="page-23-2"></span>Procedure

- 1 Verwijder de luidsprekerkabel uit het moederbord.
- 2 Noteer hoe de luidsprekerkabel loopt en verwijder de kabel uit de geleiders.
- 3 Verwijder de schroef waarmee de luidsprekers aan de polssteun is bevestigd.
- 4 Til de luidsprekers samen met de luidsprekerkabel uit de polssteun.

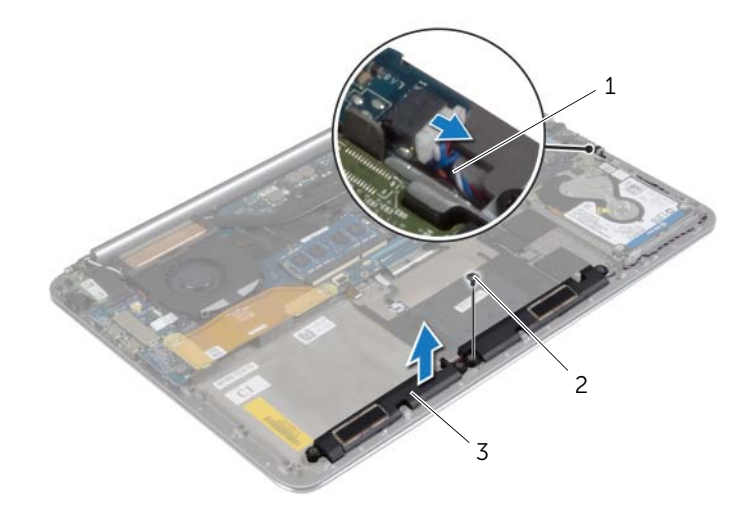

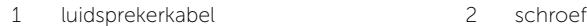

3 luidsprekers (2)

### <span id="page-24-3"></span><span id="page-24-0"></span>De luidsprekers terugplaatsen

 $\bigwedge$  GEVAAR: Volg de veiligheidsinstructies die bij de computer werden geleverd alvorens u werkzaamheden binnen de computer uitvoert en volg de stappen in ["Voordat u binnen de computer gaat werken" op pagina](#page-6-3) 7. Nadat u werkzaamheden aan de binnenkant van de computer hebt verricht, moet u de instructies volgen die worden beschreven in ["Na het uitvoeren van werkzaamheden aan de](#page-8-1)  [binnenkant van uw computer" op pagina](#page-8-1) 9. Raadpleeg voor meer informatie over aanbevolen procedures op het gebied van veiligheid onze website over de naleving van wet- en regelgeving op dell.com/regulatory\_compliance.

#### <span id="page-24-1"></span>Procedure

- 1 Plaats met behulp van de uitlijningspunten op de polssteun de luidsprekers op de polssteun.
- 2 Plaats de schroef terug waarmee de luidsprekers aan de polssteun wordt bevestigd.
- 3 Leid de beeldschermkabel door de kabelgeleiders op de polssteun.
- <span id="page-24-2"></span>4 Sluit de luidsprekerkabel aan op het moederbord.

- 1 Plaats de batterij terug. Zie ["De batterij vervangen" op pagina](#page-16-3) 17.
- 2 Plaats de onderplaat terug. Zie ["De onderplaat terugplaatsen" op pagina](#page-11-2) 12.

### <span id="page-25-3"></span><span id="page-25-0"></span>De draadloze kaart verwijderen

GEVAAR: Volg de veiligheidsinstructies die bij de computer werden geleverd alvorens u werkzaamheden binnen de computer uitvoert en volg de stappen in ["Voordat u binnen de computer gaat werken" op pagina](#page-6-3) 7. Nadat u werkzaamheden aan de binnenkant van de computer hebt verricht, moet u de instructies volgen die worden beschreven in ["Na het uitvoeren van werkzaamheden aan de](#page-8-1)  [binnenkant van uw computer" op pagina](#page-8-1) 9. Raadpleeg voor meer informatie over aanbevolen procedures op het gebied van veiligheid onze website over de naleving van wet- en regelgeving op dell.com/regulatory\_compliance.

#### <span id="page-25-1"></span>Vereisten vooraf

- 1 Verwijder de onderplaat. Zie ["De onderplaat verwijderen" op pagina](#page-9-2) 10.
- 2 Verwijder de batterij. Zie ["De batterij verwijderen" op pagina](#page-15-3) 16.

#### <span id="page-25-2"></span>Procedure

- 1 Verwijder de schroef waarmee de bracket van de draadloze kaart en de draadloze kaart aan de polssteun zijn bevestigd.
- 2 Haal de twee antennekabels los van de draadloze kaart.
- 3 Schuif en verwijder de draadloze kaart uit de connector op de I/O-kaart.

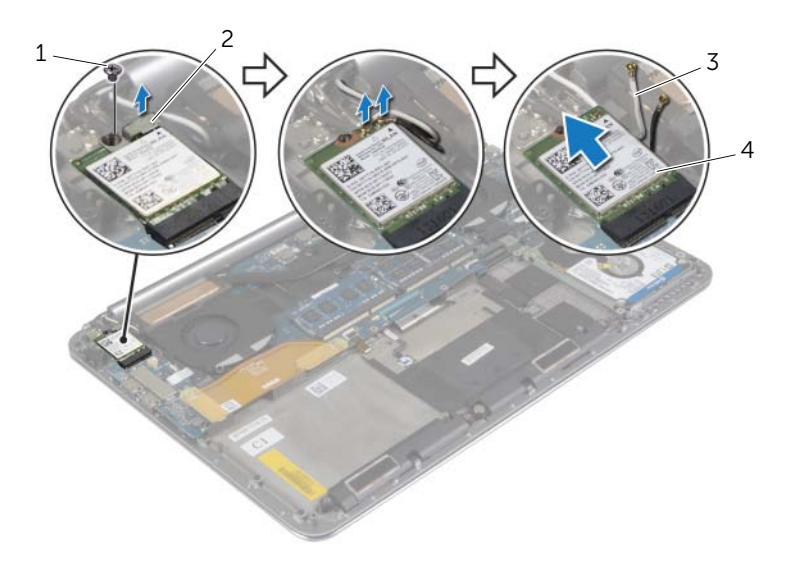

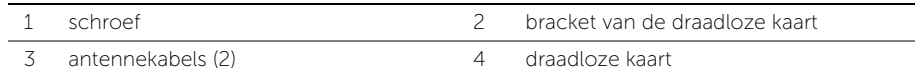

### <span id="page-26-3"></span><span id="page-26-0"></span>De draadloze kaart terugplaatsen

 $\bigwedge$  GEVAAR: Volg de veiligheidsinstructies die bij de computer werden geleverd alvorens u werkzaamheden binnen de computer uitvoert en volg de stappen in ["Voordat u binnen de computer gaat werken" op pagina](#page-6-3) 7. Nadat u werkzaamheden aan de binnenkant van de computer hebt verricht, moet u de instructies volgen die worden beschreven in ["Na het uitvoeren van werkzaamheden aan de](#page-8-1)  [binnenkant van uw computer" op pagina](#page-8-1) 9. Raadpleeg voor meer informatie over aanbevolen procedures op het gebied van veiligheid onze website over de naleving van wet- en regelgeving op dell.com/regulatory\_compliance.

#### <span id="page-26-1"></span>Procedure

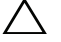

#### $\triangle$  WAARSCHUWING: Plaats geen kabels onder de draadloze kaart om beschadigingen aan de kaart te voorkomen.

- 1 Lijn de uitkeping op de draadloze kaart uit met het lipje op de connector van de draadloze kaart op de I/O-kaart.
- 2 Lijn het schroefgat op de draadloze kaart uit met het schroefgat op de polssteun.
- **3** Sluit de antennekabels aan op de draadloze kaart.
- 4 Lijn het schroefgat in de bracket van de draadloze kaart uit met het schroefgat in de draadloze kaart.
- 5 Plaats de schroef terug waarmee de bracket van de draadloze kaart en de draadloze kaart aan de polssteun zijn bevestigd.

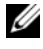

N.B.: De kleur van de antennekabels is zichtbaar vlakbij het uiteinde van de kabels.

In de volgende tabel ziet u het kleurenschema van de antennekabels voor de draadloze kaart die door uw computer wordt ondersteund.

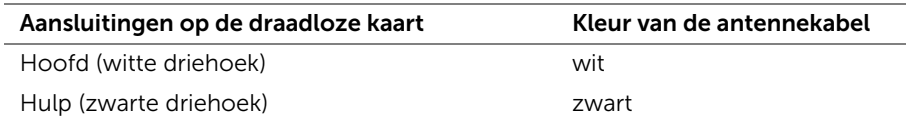

- <span id="page-26-2"></span>1 Plaats de batterij terug. Zie ["De batterij vervangen" op pagina](#page-16-3) 17.
- 2 Plaats de onderplaat terug. Zie ["De onderplaat terugplaatsen" op pagina](#page-11-2) 12.

## <span id="page-27-3"></span><span id="page-27-0"></span>De knoopbatterij verwijderen

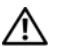

 $\bigwedge$  GEVAAR: Volg de veiligheidsinstructies die bij de computer werden geleverd alvorens u werkzaamheden binnen de computer uitvoert en volg de stappen in ["Voordat u binnen de computer gaat werken" op pagina](#page-6-3) 7. Nadat u werkzaamheden aan de binnenkant van de computer hebt verricht, moet u de instructies volgen die worden beschreven in ["Na het uitvoeren van werkzaamheden aan de](#page-8-1)  [binnenkant van uw computer" op pagina](#page-8-1) 9. Raadpleeg voor meer informatie over aanbevolen procedures op het gebied van veiligheid onze website over de naleving van wet- en regelgeving op dell.com/regulatory\_compliance.

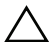

WAARSCHUWING: Wanneer u de knoopbatterij verwijdert, worden de standaard-BIOS-instellingen hersteld. Het is aan te raden de BIOS-instellingen te noteren voordat u de knoopbatterij verwijdert.

#### <span id="page-27-1"></span>Vereisten vooraf

- 1 Verwijder de onderplaat. Zie ["De onderplaat verwijderen" op pagina](#page-9-2) 10.
- 2 Verwijder de batterij. Zie ["De batterij verwijderen" op pagina](#page-15-3) 16.
- 3 Verwijder de draadloze kaart. Zie ["De draadloze kaart verwijderen" op pagina](#page-25-3) 26.

### <span id="page-27-2"></span>Procedure

- 1 Koppel de kabel van de knoopbatterij los van de I/O-kaart.
- 2 Trek de knoopbatterij uit de polssteun.

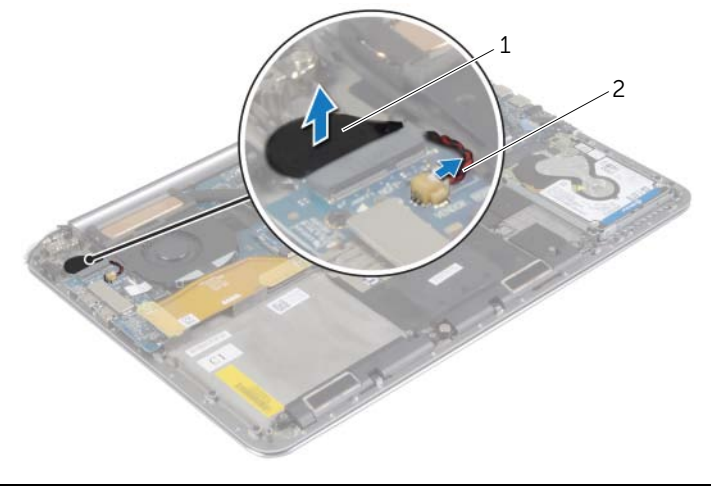

1 knoopbatterij 2 kabel knoopbatterij

## <span id="page-28-3"></span><span id="page-28-0"></span>De knoopbatterij terugplaatsen

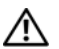

 $\bigwedge$  GEVAAR: Volg de veiligheidsinstructies die bij de computer werden geleverd alvorens u werkzaamheden binnen de computer uitvoert en volg de stappen in ["Voordat u binnen de computer gaat werken" op pagina](#page-6-3) 7. Nadat u werkzaamheden aan de binnenkant van de computer hebt verricht, moet u de instructies volgen die worden beschreven in ["Na het uitvoeren van werkzaamheden aan de](#page-8-1)  [binnenkant van uw computer" op pagina](#page-8-1) 9. Raadpleeg voor meer informatie over aanbevolen procedures op het gebied van veiligheid onze website over de naleving van wet- en regelgeving op dell.com/regulatory\_compliance.

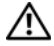

GEVAAR: De batterij kan exploderen als u deze niet goed plaatst. Vervang de batterij alleen door hetzelfde type of een equivalent hiervan. Gooi gebruikte batterijen weg volgens de instructies van de fabrikant.

### <span id="page-28-1"></span>Procedure

- 1 Bevestig de knoopbatterij in zijn positie op de polssteun.
- <span id="page-28-2"></span>2 Sluit de kabel van de knoopcel op het I/O-bord aan.

- 1 Plaats de draadloze kaart terug. Zie ["De draadloze kaart terugplaatsen" op pagina](#page-26-3) 27.
- 2 Plaats de batterij terug. Zie ["De batterij vervangen" op pagina](#page-16-3) 17.
- 3 Plaats de onderplaat terug. Zie ["De onderplaat terugplaatsen" op pagina](#page-11-2) 12.

### <span id="page-29-3"></span><span id="page-29-0"></span>De mSATA-kaart verwijderen

GEVAAR: Volg de veiligheidsinstructies die bij de computer werden geleverd alvorens u werkzaamheden binnen de computer uitvoert en volg de stappen in ["Voordat u binnen de computer gaat werken" op pagina](#page-6-3) 7. Nadat u werkzaamheden aan de binnenkant van de computer hebt verricht, moet u de instructies volgen die worden beschreven in ["Na het uitvoeren van werkzaamheden aan de](#page-8-1)  [binnenkant van uw computer" op pagina](#page-8-1) 9. Raadpleeg voor meer informatie over aanbevolen procedures op het gebied van veiligheid onze website over de naleving van wet- en regelgeving op dell.com/regulatory\_compliance.

#### <span id="page-29-1"></span>Vereisten vooraf

- 1 Verwijder de onderplaat. Zie ["De onderplaat verwijderen" op pagina](#page-9-2) 10.
- 2 Verwijder de batterij. Zie ["De batterij verwijderen" op pagina](#page-15-3) 16.

#### <span id="page-29-2"></span>Procedure

1 Koppel de kabel van de I/O-kaart los van het moederbord en van de I/O-kaart.

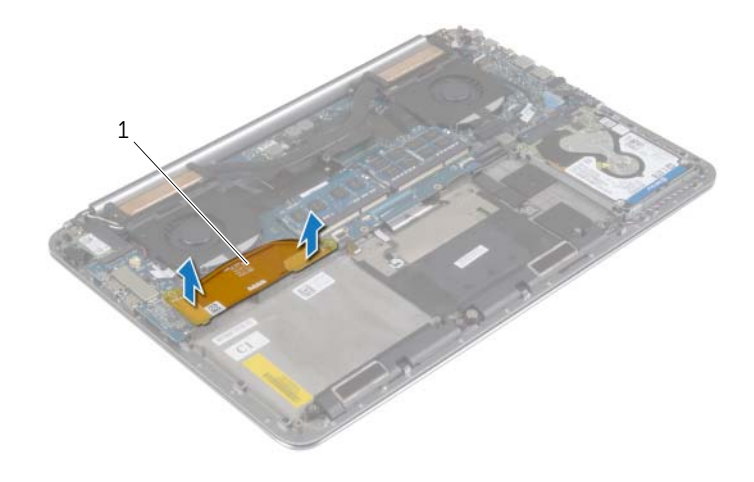

1 kabel van I/O-kaart

- Verwijder de schroef waarmee de mSATA-kaart aan de polssteun is bevestigd.
- Schuif de mSATA-minikaart uit het moederbord.

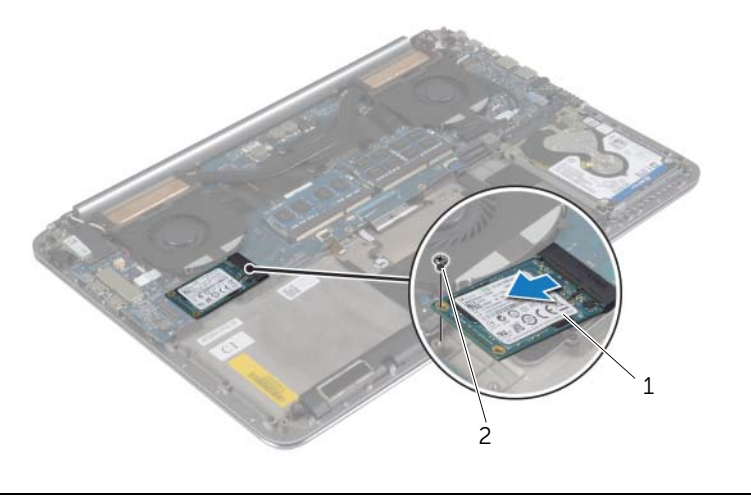

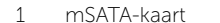

2 schroef

### <span id="page-31-3"></span><span id="page-31-0"></span>De mSATA-kaart terugplaatsen

 $\bigwedge$  GEVAAR: Volg de veiligheidsinstructies die bij de computer werden geleverd alvorens u werkzaamheden binnen de computer uitvoert en volg de stappen in ["Voordat u binnen de computer gaat werken" op pagina](#page-6-3) 7. Nadat u werkzaamheden aan de binnenkant van de computer hebt verricht, moet u de instructies volgen die worden beschreven in ["Na het uitvoeren van werkzaamheden aan de](#page-8-1)  [binnenkant van uw computer" op pagina](#page-8-1) 9. Raadpleeg voor meer informatie over aanbevolen procedures op het gebied van veiligheid onze website over de naleving van wet- en regelgeving op dell.com/regulatory\_compliance.

#### <span id="page-31-1"></span>Procedure

- 1 Lijn de inkeping op de mSATA-kaart uit met het lipje van de connector op de mSATA-kaart.
- 2 Plaats de mSATA-kaart in de connector van de mSATA-kaart.
- **3** Lijn het schroefgat op de mSATA-kaart uit met het schroefgat op de polssteun.
- 4 Plaats de schroef terug waarmee de mSATA-kaart aan de polssteun wordt bevestigd.
- <span id="page-31-2"></span>5 Sluit de kabel van de I/O-kaart aan op het moederbord en op de I/O-kaart.

- 1 Plaats de batterij terug. Zie ["De batterij vervangen" op pagina](#page-16-3) 17.
- 2 Plaats de onderplaat terug. Zie ["De onderplaat terugplaatsen" op pagina](#page-11-2) 12.

### <span id="page-32-3"></span><span id="page-32-0"></span>De ventilatoren verwijderen

 $\bigwedge$  GEVAAR: Volg de veiligheidsinstructies die bij de computer werden geleverd alvorens u werkzaamheden binnen de computer uitvoert en volg de stappen in ["Voordat u binnen de computer gaat werken" op pagina](#page-6-3) 7. Nadat u werkzaamheden aan de binnenkant van de computer hebt verricht, moet u de instructies volgen die worden beschreven in ["Na het uitvoeren van werkzaamheden aan de](#page-8-1)  [binnenkant van uw computer" op pagina](#page-8-1) 9. Raadpleeg voor meer informatie over aanbevolen procedures op het gebied van veiligheid onze website over de naleving van wet- en regelgeving op dell.com/regulatory\_compliance.

#### <span id="page-32-1"></span>Vereisten vooraf

- 1 Verwijder de onderplaat. Zie ["De onderplaat verwijderen" op pagina](#page-9-2) 10.
- 2 Verwijder de batterij. Zie ["De batterij verwijderen" op pagina](#page-15-3) 16.

#### <span id="page-32-2"></span>Procedure

- 1 Verwiider de schroeven waarmee de ventilatoren aan het moederbord zijn bevestigd.
- 2 Koppel de camerakabel los van de I/O-kaart.
- 3 Koppel de kabels van de ventilatoren los van het moederbord.
- 4 Til de ventilatoren van de polssteun.

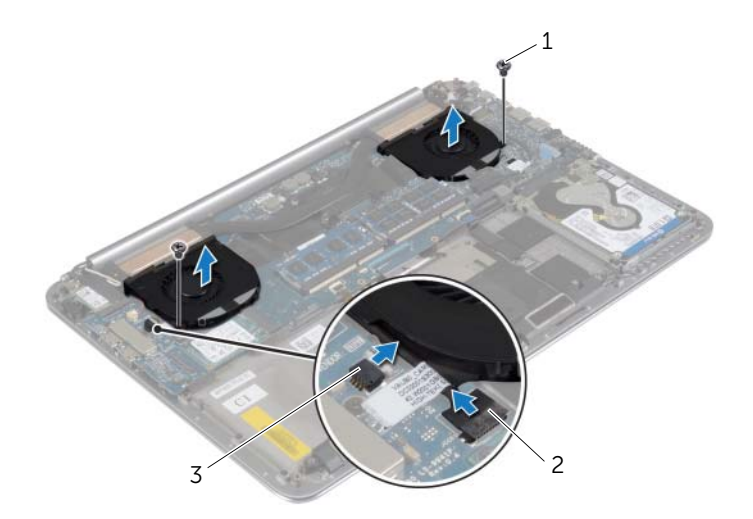

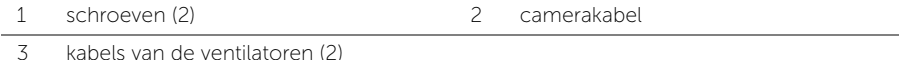

### <span id="page-33-3"></span><span id="page-33-0"></span>De ventilatoren terugplaatsen

 $\bigwedge$  GEVAAR: Volg de veiligheidsinstructies die bij de computer werden geleverd alvorens u werkzaamheden binnen de computer uitvoert en volg de stappen in ["Voordat u binnen de computer gaat werken" op pagina](#page-6-3) 7. Nadat u werkzaamheden aan de binnenkant van de computer hebt verricht, moet u de instructies volgen die worden beschreven in ["Na het uitvoeren van werkzaamheden aan de](#page-8-1)  [binnenkant van uw computer" op pagina](#page-8-1) 9. Raadpleeg voor meer informatie over aanbevolen procedures op het gebied van veiligheid onze website over de naleving van wet- en regelgeving op dell.com/regulatory\_compliance.

#### <span id="page-33-1"></span>Procedure

- 1 Sluit de kabels van de ventilator aan op het moederbord.
- 2 Sluit de camerakabel aan op de I/O-kaart.
- 3 Lijn de schroefgaten op de ventilatoren uit met de schroefgaten op de polssteun.
- <span id="page-33-2"></span>4 Plaats de schroeven terug waarmee de ventilatoren op de polssteun worden bevestigd.

- 1 Plaats de batterij terug. Zie ["De batterij vervangen" op pagina](#page-16-3) 17.
- 2 Plaats de onderplaat terug. Zie ["De onderplaat terugplaatsen" op pagina](#page-11-2) 12.

## <span id="page-34-3"></span><span id="page-34-0"></span>De thermische koeling verwijderen

 $\bigwedge$  GEVAAR: Volg de veiligheidsinstructies die bij de computer werden geleverd alvorens u werkzaamheden binnen de computer uitvoert en volg de stappen in ["Voordat u binnen de computer gaat werken" op pagina](#page-6-3) 7. Nadat u werkzaamheden aan de binnenkant van de computer hebt verricht, moet u de instructies volgen die worden beschreven in ["Na het uitvoeren van werkzaamheden aan de](#page-8-1)  [binnenkant van uw computer" op pagina](#page-8-1) 9. Raadpleeg voor meer informatie over aanbevolen procedures op het gebied van veiligheid onze website over de naleving van wet- en regelgeving op dell.com/regulatory\_compliance.

#### <span id="page-34-1"></span>Vereisten vooraf

- 1 Verwijder de onderplaat. Zie ["De onderplaat verwijderen" op pagina](#page-9-2) 10.
- 2 Verwijder de batterij. Zie ["De batterij verwijderen" op pagina](#page-15-3) 16.

#### <span id="page-34-2"></span>Procedure

- $\mathbb Z$  N.B.: Het uiterlijk van de thermische koeling en het aantal schroeven kan variëren als u uw computer met een geïntegreerde grafische kaart hebt gekocht.
	- 1 Draai in de volgorde zoals aangegeven op de koeling, de geborgde schroeven los waarmee de thermische koeling aan het moederbord is bevestigd.
	- 2 Til de thermische koeling uit het moederbord.

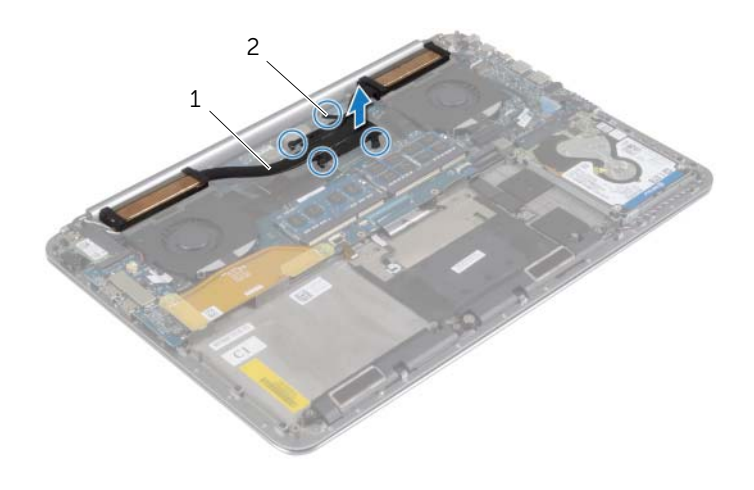

## <span id="page-35-3"></span><span id="page-35-0"></span>De thermische koeling terugplaatsen

 $\bigwedge$  GEVAAR: Volg de veiligheidsinstructies die bij de computer werden geleverd alvorens u werkzaamheden binnen de computer uitvoert en volg de stappen in ["Voordat u binnen de computer gaat werken" op pagina](#page-6-3) 7. Nadat u werkzaamheden aan de binnenkant van de computer hebt verricht, moet u de instructies volgen die worden beschreven in ["Na het uitvoeren van werkzaamheden aan de](#page-8-1)  [binnenkant van uw computer" op pagina](#page-8-1) 9. Raadpleeg voor meer informatie over aanbevolen procedures op het gebied van veiligheid onze website over de naleving van wet- en regelgeving op dell.com/regulatory\_compliance.

#### <span id="page-35-1"></span>Procedure

- 1 Lijn de schroefgaten in de thermische koeling uit met de schroefgaten in het moederbord.
- 2 Draai de geborgde schroeven (in de volgorde die op de koeling is aangegeven) aan waarmee de thermische koeling aan het moederbord is bevestigd.

- <span id="page-35-2"></span>1 Plaats de batterij terug. Zie ["De batterij vervangen" op pagina](#page-16-3) 17.
- 2 Plaats de onderplaat terug. Zie ["De onderplaat terugplaatsen" op pagina](#page-11-2) 12.

### <span id="page-36-3"></span><span id="page-36-0"></span>De netadapterpoort verwijderen

 $\bigwedge$  GEVAAR: Volg de veiligheidsinstructies die bij de computer werden geleverd alvorens u werkzaamheden binnen de computer uitvoert en volg de stappen in ["Voordat u binnen de computer gaat werken" op pagina](#page-6-3) 7. Nadat u werkzaamheden aan de binnenkant van de computer hebt verricht, moet u de instructies volgen die worden beschreven in ["Na het uitvoeren van werkzaamheden aan de](#page-8-1)  [binnenkant van uw computer" op pagina](#page-8-1) 9. Raadpleeg voor meer informatie over aanbevolen procedures op het gebied van veiligheid onze website over de naleving van wet- en regelgeving op dell.com/regulatory\_compliance.

#### <span id="page-36-1"></span>Vereisten vooraf

- 1 Verwijder de onderplaat. Zie ["De onderplaat verwijderen" op pagina](#page-9-2) 10.
- 2 Verwijder de batterij. Zie ["De batterij verwijderen" op pagina](#page-15-3) 16.

#### <span id="page-36-2"></span>Procedure

- 1 Trek de kabel van de netadapterpoort los uit het moederbord.
- 2 Maak de kabel van het touchpaneel los van het moederbord.
- 3 Maak de kabel van de netadapterpoort los van onder het beeldschermscharnier.
- 4 Verwijder de schroef waarmee de netadapterpoort op de polssteun vastzit.
- 5 Til de netadapterpoort omhoog uit de polssteun.

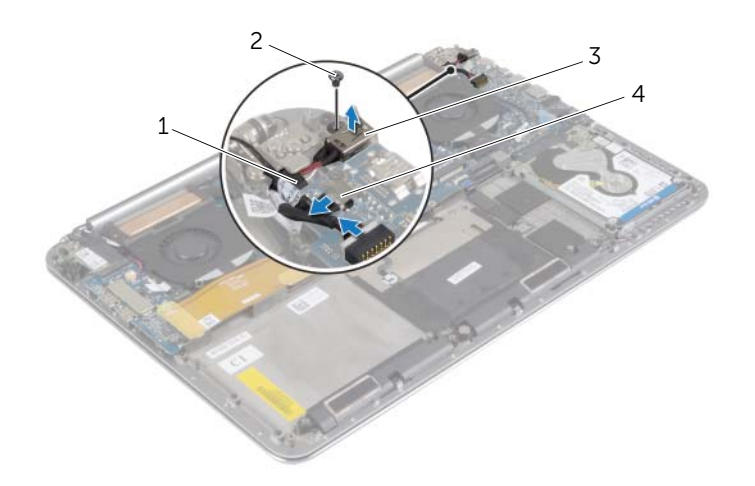

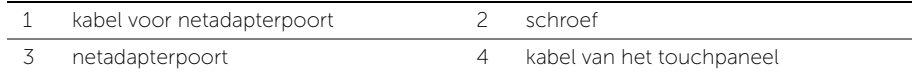

### <span id="page-37-3"></span><span id="page-37-0"></span>De netadapterpoort terugplaatsen

 $\bigwedge$  GEVAAR: Volg de veiligheidsinstructies die bij de computer werden geleverd alvorens u werkzaamheden binnen de computer uitvoert en volg de stappen in ["Voordat u binnen de computer gaat werken" op pagina](#page-6-3) 7. Nadat u werkzaamheden aan de binnenkant van de computer hebt verricht, moet u de instructies volgen die worden beschreven in ["Na het uitvoeren van werkzaamheden aan de](#page-8-1)  [binnenkant van uw computer" op pagina](#page-8-1) 9. Raadpleeg voor meer informatie over aanbevolen procedures op het gebied van veiligheid onze website over de naleving van wet- en regelgeving op dell.com/regulatory\_compliance.

#### <span id="page-37-1"></span>Procedure

- 1 Stem het schroefgat op de aansluiting van de netadapter af op het schroefgat op de polssteun.
- 2 Plaats de schroef terug waarmee de aansluiting van de netadapter op de polssteun vastzit.
- 3 Plaats de kabel van de netadapterpoort onder het beeldschermscharnier.
- 4 Sluit de kabel van het touchpaneel aan op het moederbord.
- 5 Sluit de kabel van de netadapterpoort aan op het moederbord.

- <span id="page-37-2"></span>1 Plaats de batterij terug. Zie ["De batterij vervangen" op pagina](#page-16-3) 17.
- 2 Plaats de onderplaat terug. Zie ["De onderplaat terugplaatsen" op pagina](#page-11-2) 12.

### <span id="page-38-3"></span><span id="page-38-0"></span>De I/O-kaart verwijderen

 $\bigwedge$  GEVAAR: Volg de veiligheidsinstructies die bij de computer werden geleverd alvorens u werkzaamheden binnen de computer uitvoert en volg de stappen in ["Voordat u binnen de computer gaat werken" op pagina](#page-6-3) 7. Nadat u werkzaamheden aan de binnenkant van de computer hebt verricht, moet u de instructies volgen die worden beschreven in ["Na het uitvoeren van werkzaamheden aan de](#page-8-1)  [binnenkant van uw computer" op pagina](#page-8-1) 9. Raadpleeg voor meer informatie over veiligheidsrichtlijnen onze website over de wet- en regelgeving op dell.com/regulatory\_compliance.

#### <span id="page-38-1"></span>Vereisten vooraf

- 1 Verwijder de onderplaat. Zie ["De onderplaat verwijderen" op pagina](#page-9-2) 10.
- 2 Verwijder de batterij. Zie ["De batterij verwijderen" op pagina](#page-15-3) 16.
- 3 Verwijder de draadloze kaart. Zi[e"De draadloze kaart verwijderen" op pagina](#page-25-3) 26.

#### <span id="page-38-2"></span>Procedure

1 Trek met behulp van de treklus de kabel van de I/O-kaart los van het moederbord en de I/O-kaart.

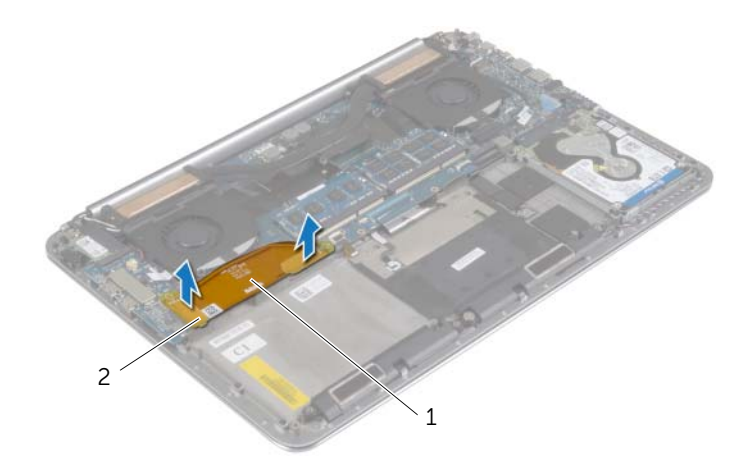

 Koppel de kabels van de ventilator, van de knoopbatterij en van de camera los van het I/O-kaart.

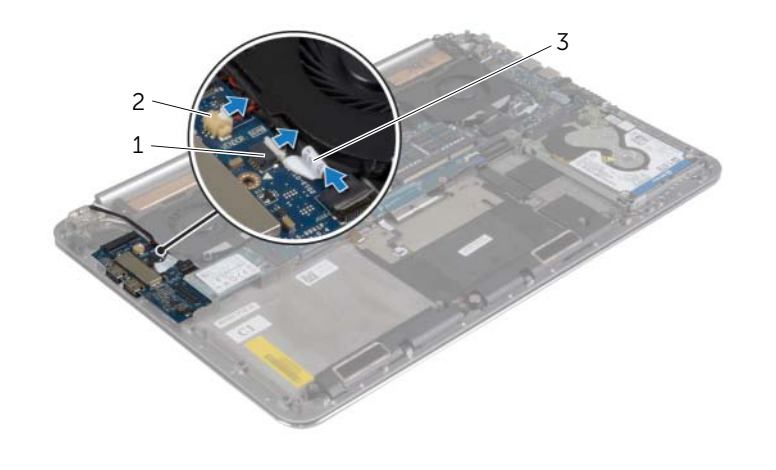

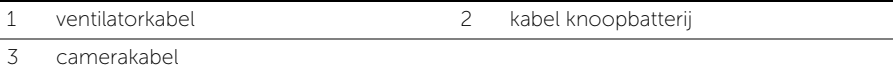

- Verwijder de schroeven waarmee de I/O-kaart aan de polssteun is bevestigd.
- Til de I/O-kaart weg van de polssteun.

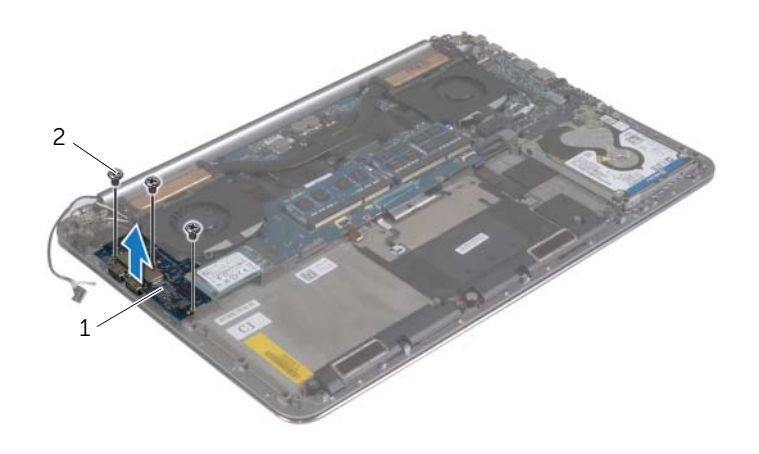

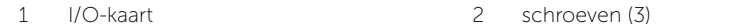

## <span id="page-40-3"></span><span id="page-40-0"></span>De I/O-kaart terugplaatsen

 $\bigwedge$  GEVAAR: Volg de veiligheidsinstructies die bij de computer werden geleverd alvorens u werkzaamheden binnen de computer uitvoert en volg de stappen in ["Voordat u binnen de computer gaat werken" op pagina](#page-6-3) 7. Nadat u werkzaamheden aan de binnenkant van de computer hebt verricht, moet u de instructies volgen die worden beschreven in ["Na het uitvoeren van werkzaamheden aan de](#page-8-1)  [binnenkant van uw computer" op pagina](#page-8-1) 9. Raadpleeg voor meer informatie over veiligheidsrichtlijnen onze website over de wet- en regelgeving op dell.com/regulatory\_compliance.

#### <span id="page-40-1"></span>Procedure

- 1 Lijn de schroefgaten op de I/O-kaart uit op de schroefgaten op de polssteun.
- 2 Plaats de schroeven terug waarmee de I/O-kaart aan de polssteun vastzit.
- 3 Sluit de kabels van de camera, van de knoopbatterij en van de ventilator aan op de I/O-kaart.
- <span id="page-40-2"></span>4 Sluit de kabel van de I/O-kaart aan op de I/O-kaart en het moederbord.

- 1 Plaats de draadloze kaart terug. Zie ["De draadloze kaart terugplaatsen" op pagina](#page-26-3) 27.
- 2 Plaats de batterij terug. Zie ["De batterij vervangen" op pagina](#page-16-3) 17.
- 3 Plaats de onderplaat terug. Zie ["De onderplaat terugplaatsen" op pagina](#page-11-2) 12.

# <span id="page-41-3"></span><span id="page-41-0"></span>De geheugenmodules verwijderen

GEVAAR: Volg de veiligheidsinstructies die bij de computer werden geleverd alvorens u werkzaamheden binnen de computer uitvoert en volg de stappen in ["Voordat u binnen de computer gaat werken" op pagina](#page-6-3) 7. Nadat u werkzaamheden aan de binnenkant van de computer hebt verricht, moet u de instructies volgen die worden beschreven in ["Na het uitvoeren van werkzaamheden aan de](#page-8-1)  [binnenkant van uw computer" op pagina](#page-8-1) 9. Raadpleeg voor meer informatie over aanbevolen procedures op het gebied van veiligheid onze website over de naleving van wet- en regelgeving op dell.com/regulatory\_compliance.

#### <span id="page-41-1"></span>Vereisten vooraf

- 1 Verwijder de onderplaat. Zie ["De onderplaat verwijderen" op pagina](#page-9-2) 10.
- 2 Verwijder de batterij. Zie ["De batterij verwijderen" op pagina](#page-15-3) 16.

#### <span id="page-41-2"></span>Procedure

- 1 Gebruik uw vingertoppen om de bevestigingsklemmetjes aan weerszijden van de aansluiting van de geheugenmodule voorzichtig uit elkaar te duwen totdat de module omhoog komt.
- 2 Verwijder de geheugenmodule uit de aansluiting.

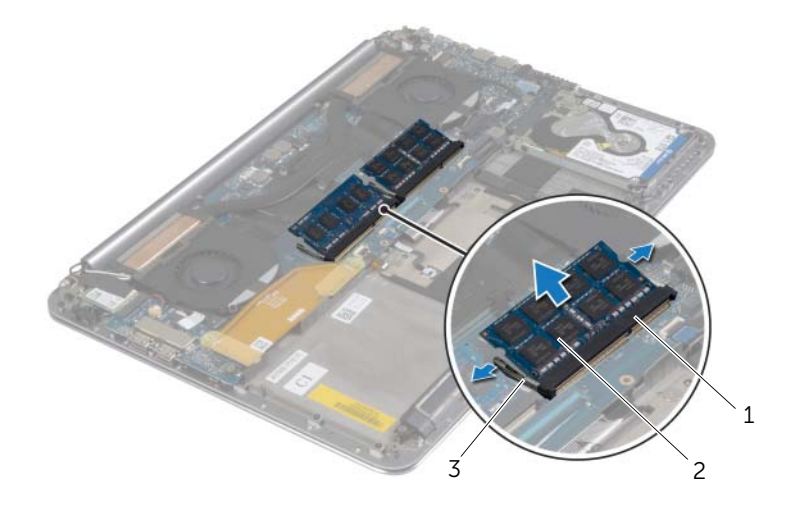

1 connector van de geheugenmodule 2 geheugenmodules (2)

3 borgklemmen (4)

# <span id="page-42-3"></span><span id="page-42-0"></span>De geheugenmodule(s) terugplaatsen

 $\bigwedge$  GEVAAR: Volg de veiligheidsinstructies die bij de computer werden geleverd alvorens u werkzaamheden binnen de computer uitvoert en volg de stappen in ["Voordat u binnen de computer gaat werken" op pagina](#page-6-3) 7. Nadat u werkzaamheden aan de binnenkant van de computer hebt verricht, moet u de instructies volgen die worden beschreven in ["Na het uitvoeren van werkzaamheden aan de](#page-8-1)  [binnenkant van uw computer" op pagina](#page-8-1) 9. Raadpleeg voor meer informatie over aanbevolen procedures op het gebied van veiligheid onze website over de naleving van wet- en regelgeving op dell.com/regulatory\_compliance.

#### <span id="page-42-1"></span>Procedure

- 1 Lijn de inkeping in de geheugenmodule uit met het lipje op de aansluiting van de geheugenmodule.
- 2 Schuif de geheugenmodule stevig in de aansluiting onder een hoek van 45 graden en druk de geheugenmodule naar beneden totdat deze vastklikt.

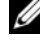

N.B.: Als u geen klik hoort, verwijdert u de geheugenmodule en plaatst u deze nogmaals.

- <span id="page-42-2"></span>1 Plaats de batterij terug. Zie ["De batterij vervangen" op pagina](#page-16-3) 17.
- 2 Plaats de onderplaat terug. Zie ["De onderplaat terugplaatsen" op pagina](#page-11-2) 12.

### <span id="page-43-2"></span><span id="page-43-0"></span>Het moederbord verwijderen

 $\bigwedge$  GEVAAR: Volg de veiligheidsinstructies die bij de computer werden geleverd alvorens u werkzaamheden binnen de computer uitvoert en volg de stappen in ["Voordat u binnen de computer gaat werken" op pagina](#page-6-3) 7. Nadat u werkzaamheden aan de binnenkant van de computer hebt verricht, moet u de instructies volgen die worden beschreven in ["Na het uitvoeren van werkzaamheden aan de](#page-8-1)  [binnenkant van uw computer" op pagina](#page-8-1) 9. Raadpleeg voor meer informatie over aanbevolen procedures op het gebied van veiligheid onze website over de naleving van wet- en regelgeving op dell.com/regulatory\_compliance.

#### <span id="page-43-1"></span>Vereisten vooraf

- 1 Verwijder de onderplaat. Zie ["De onderplaat verwijderen" op pagina](#page-9-2) 10.
- 2 Verwijder de batterij. Zie ["De batterij verwijderen" op pagina](#page-15-3) 16.
- 3 Verwijder de ventilatoren. Zie ["De ventilatoren verwijderen" op pagina](#page-32-3) 33.
- 4 Verwijder de thermische koeling. Zie ["De thermische koeling verwijderen" op pagina](#page-34-3) 35.
- 5 Verwijder de mSATA-kaart. Zie ["De mSATA-kaart verwijderen" op pagina](#page-29-3) 30.
- 6 Verwijder de geheugenmodules. Zie ["De geheugenmodules verwijderen" op pagina](#page-41-3) 42.

#### <span id="page-44-0"></span>Procedure

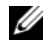

 $\mathbb Z$  N.B.: De Service Tag van uw computer bevindt zich onder de systeembadge. U moet de servicetag invoeren in het BIOS nadat u het moederbord hebt teruggeplaatst.

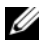

 $\mathbb Z$  N.B.: Voordat u de kabels loskoppelt van het moederbord, noteert u de locatie van de aansluitingen zodat u ze weer correct kunt aansluiten nadat u het moederbord hebt teruggeplaatst.

1 Gebruik de treklipjes om de I/O-kaartkabel los te koppelen van het moederbord.

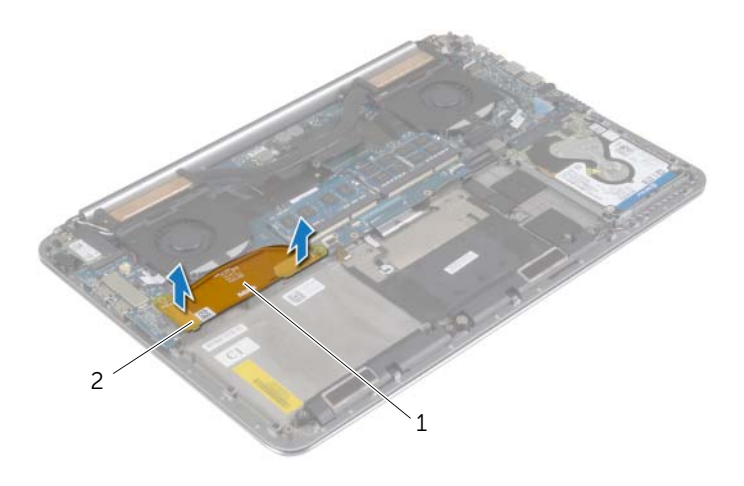

1 kabel van I/O-kaart 2 treklusjes (2)

- 2 Koppel de kabels van de luidsprekers, van de harde schijf en van de netadapter los uit de connectoren op het moederbord.
- 3 Gebruik de treklipjes om de kabels van het touchpaneel en van het beeldscherm los te koppelen van het moederbord.
- Til de connectorvergrendeling omhoog en koppel de kabels van de toetsenbordverlichting, van de touchpad, van de NFC en van de harde schijf los van het moederbord.
- 5 Peuter de tape los, trek de connectorvergrendeling omhoog en koppel de kabel van het toetsenbord los uit het moederbord.

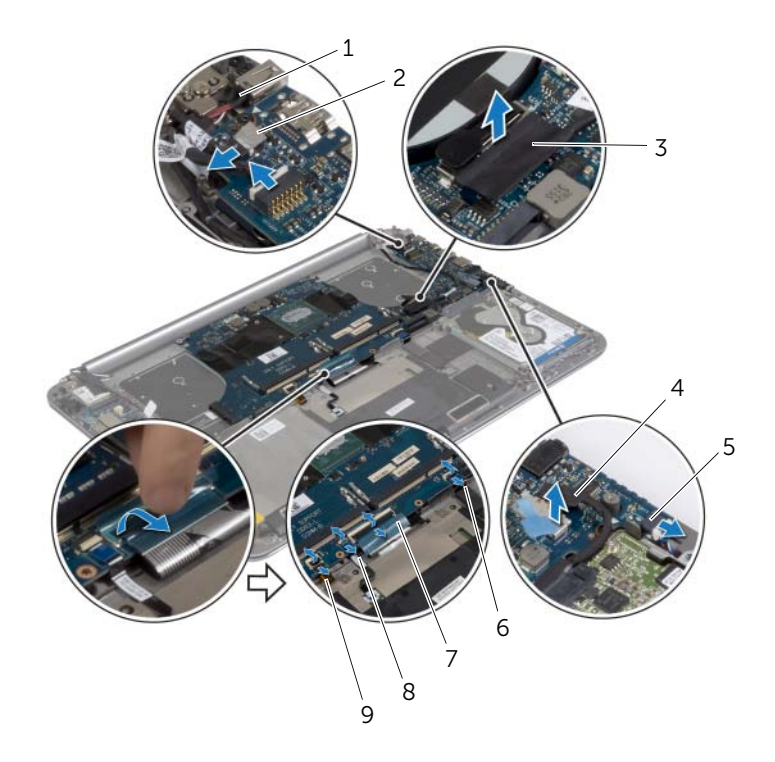

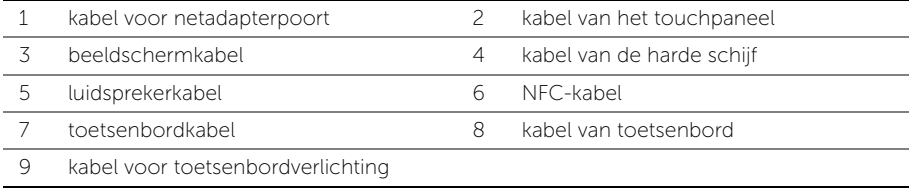

- Verwijder de schroeven waarmee het moederbord is bevestigd aan het polssteun.
- Draai de geborgde schroeven los waarmee het moederbord aan de polssteun is bevestigd.

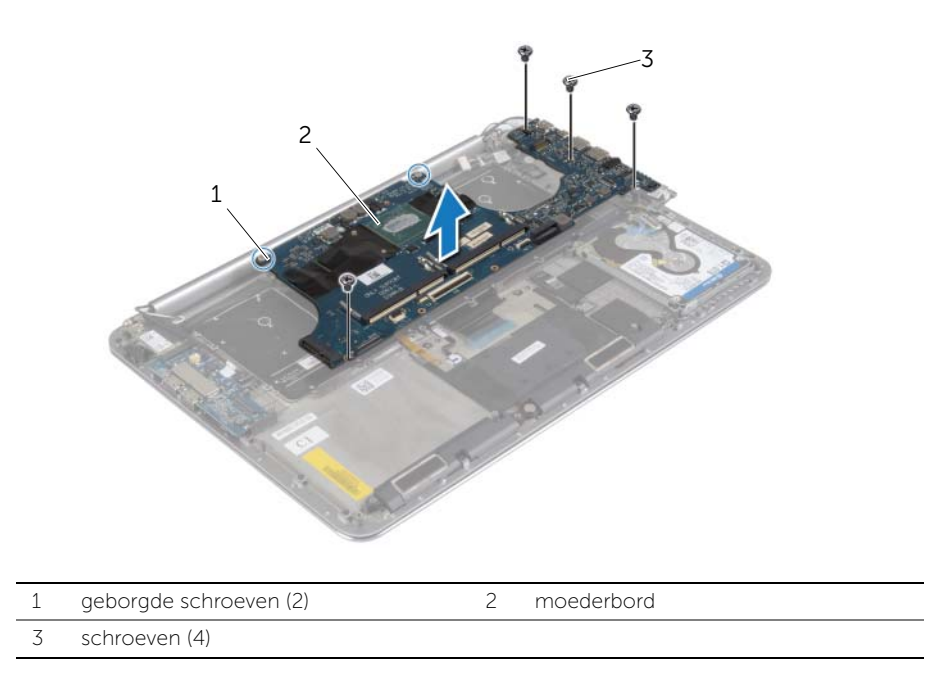

8 Til het moederbord op van het polssteun.

### <span id="page-47-3"></span><span id="page-47-0"></span>Het moederbord terugplaatsen

 $\bigwedge$  GEVAAR: Volg de veiligheidsinstructies die bij de computer werden geleverd alvorens u werkzaamheden binnen de computer uitvoert en volg de stappen in ["Voordat u binnen de computer gaat werken" op](#page-6-3) pagina 7. Nadat u werkzaamheden aan de binnenkant van de computer hebt verricht, moet u de instructies volgen die worden beschreven in ["Na het uitvoeren van werkzaamheden aan de](#page-8-1)  [binnenkant van uw computer" op](#page-8-1) pagina 9. Raadpleeg voor meer informatie over aanbevolen procedures op het gebied van veiligheid onze website over de naleving van wet- en regelgeving op dell.com/regulatory\_compliance.

#### <span id="page-47-1"></span>Procedure

#### $\triangle$  WAARSCHUWING: Zorg dat er geen kabels onder het moederbord geplaatst zijn.

- 1 Gebruik het uitlijningspunt op de polssteun om het moederbord op de polssteun te plaatsen.
- 2 Lijn de schroefgaten op het moederbord uit met de schroefgaten op de polssteun.
- **3** Draai de schroeven aan waarmee het moederbord is bevestigd aan het polssteun.
- 4 Breng de schroeven opnieuw aan om het moederbord aan de polssteun te bevestigen.
- 5 Schuif de toetsenbordkabel in de connector en druk op de connectorvergrendeling om de kabel te vergrendelen.
- 6 Bevestig de tape aan connector van de toetsenbordkabel.
- 7 Schuif de kabels van de toetsenbordverlichting, van de touchpad, van de NFC en van de harde schijf in het moederbord en druk de connectorvergrendeling in om de kabels vast te zetten.
- 8 Sluit de kabels van de luidspreker, van de harde schijf, van het touchpaneel, van de netadapterpoort en van het beeldscherm aan op het moederbord.

- <span id="page-47-2"></span>1 Plaats de geheugenmodules terug. Zie ["De geheugenmodule\(s\) terugplaatsen"](#page-42-3)  op [pagina](#page-42-3) 43.
- 2 Plaats de mSATA-kaart terug. Zie ["De mSATA-kaart terugplaatsen" op](#page-31-3) pagina 32.
- **3** Plaats de thermische koeling terug. Zie "De thermische koeling terugplaatsen" op [pagina](#page-35-3) 36.
- 4 Plaats de ventilator terug. Zie ["De ventilatoren terugplaatsen" op](#page-33-3) pagina 34.
- 5 Plaats de batterij terug. Zie ["De batterij vervangen" op](#page-16-3) pagina 17.
- 6 Plaats de onderplaat terug. Zie ["De onderplaat terugplaatsen" op](#page-11-2) pagina 12.

### <span id="page-48-0"></span>De servicetag invoeren in het BIOS

- 1 Zet de computer aan.
- 2 Druk tijdens het Dell-logo op <F2> om het installatiescherm te openen.
- 3 Ga naar het hoofd tabblad en vul de servicetag in het veld Service Tag in.

### <span id="page-49-3"></span><span id="page-49-0"></span>Het toetsenbord verwijderen

 $\bigwedge$  GEVAAR: Volg de veiligheidsinstructies die bij de computer werden geleverd alvorens u werkzaamheden binnen de computer uitvoert en volg de stappen in ["Voordat u binnen de computer gaat werken" op pagina](#page-6-3) 7. Nadat u werkzaamheden aan de binnenkant van de computer hebt verricht, moet u de instructies volgen die worden beschreven in ["Na het uitvoeren van werkzaamheden aan de](#page-8-1)  [binnenkant van uw computer" op pagina](#page-8-1) 9. Raadpleeg voor meer informatie over aanbevolen procedures op het gebied van veiligheid onze website over de naleving van wet- en regelgeving op dell.com/regulatory\_compliance.

#### <span id="page-49-1"></span>Vereisten vooraf

- 1 Verwijder de onderplaat. Zie ["De onderplaat verwijderen" op pagina](#page-9-2) 10.
- 2 Verwijder de batterij. Zie ["De batterij verwijderen" op pagina](#page-15-3) 16.
- 3 Verwijder de harde schijf. Zie ["De harde schijf verwijderen" op pagina](#page-19-2) 20.
- 4 Verwijder het moederbord. Zie ["Het moederbord verwijderen" op pagina](#page-43-2) 44.

#### <span id="page-49-2"></span>Procedure

1 Trek de Mylar van het toetsenbord.

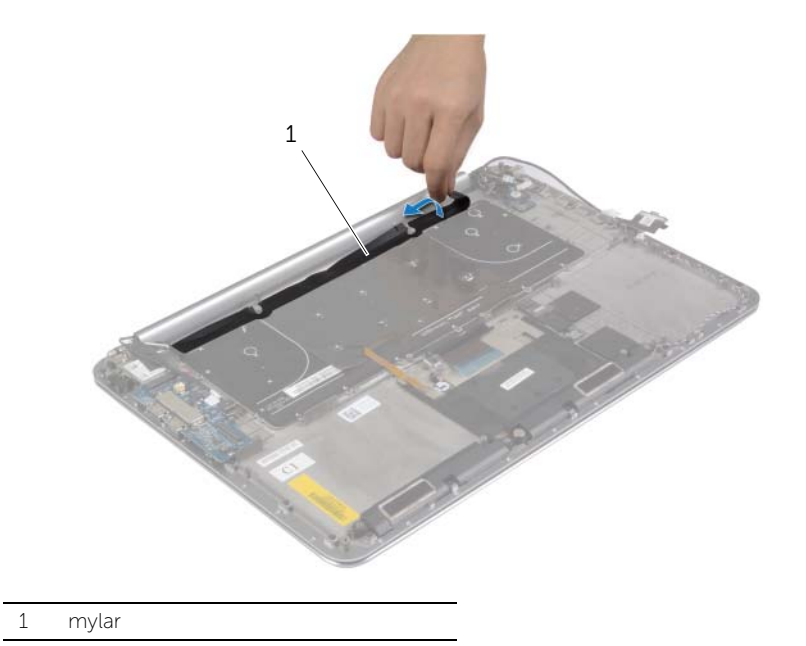

2 Gebruik een plastic pennetje om de Mylar los te maken voor toegang tot de schroeven.

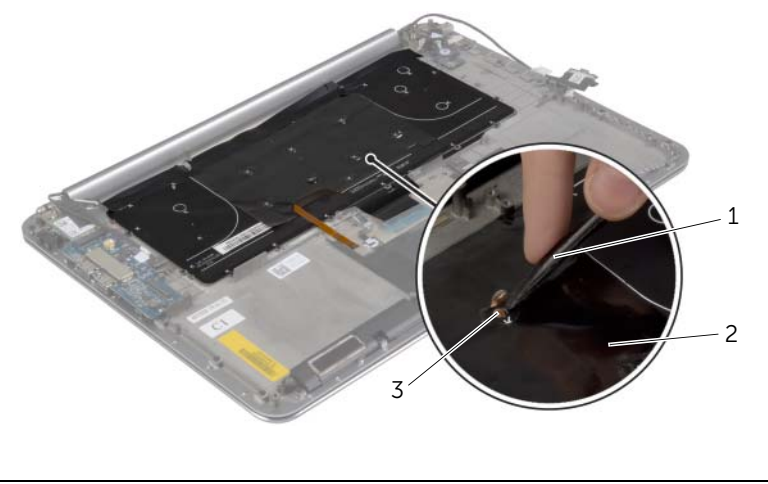

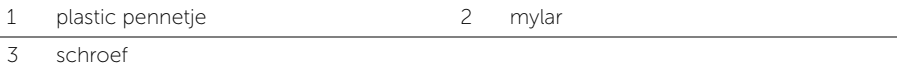

3 Verwijder de schroeven waarmee het toetsenbord aan de polssteun is bevestigd.

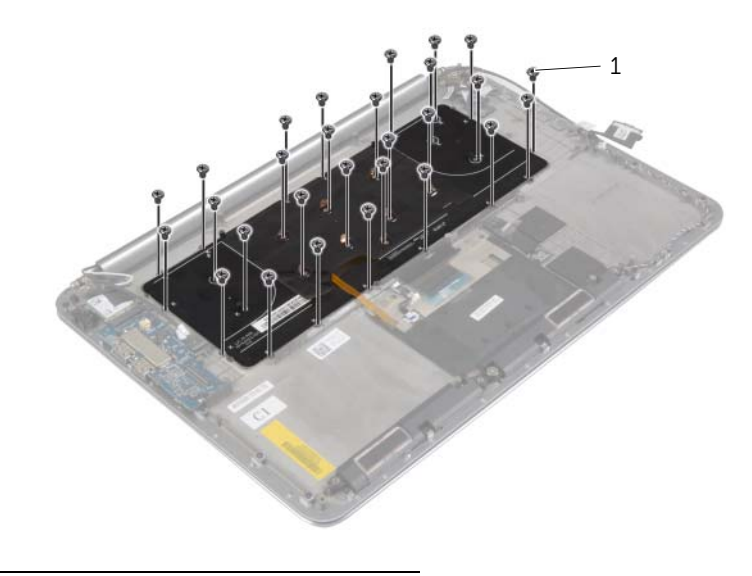

schroeven (28)

4 Til en verwijder het toetsenbord van de polssteun.

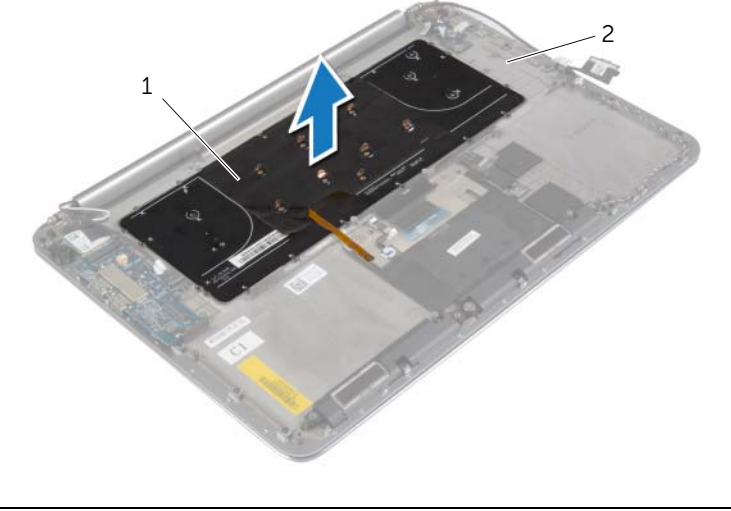

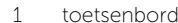

2 polssteun

### <span id="page-52-3"></span><span id="page-52-0"></span>Het toetsenbord terugplaatsen

 $\bigwedge$  GEVAAR: Volg de veiligheidsinstructies die bij de computer werden geleverd alvorens u werkzaamheden binnen de computer uitvoert en volg de stappen in ["Voordat u binnen de computer gaat werken" op pagina](#page-6-3) 7. Nadat u werkzaamheden aan de binnenkant van de computer hebt verricht, moet u de instructies volgen die worden beschreven in ["Na het uitvoeren van werkzaamheden aan de](#page-8-1)  [binnenkant van uw computer" op pagina](#page-8-1) 9. ied van veiligheid onze website over de naleving van wet- en regelgeving op dell.com/regulatory\_compliance.

#### <span id="page-52-1"></span>Procedure

- 1 Lijn de schroefgaten op het toetsenbord uit met de schroefgaten op de polssteun.
- 2 Plaats de schroeven terug waarmee het toetsenbord aan de polssteun is bevestigd.
- 3 Bevestig de Mylar op de schroeven op het toetsenbord.
- <span id="page-52-2"></span>4 Bevestig de Mylar op het toetsenbord.

- 1 Plaats het moederbord terug. Zie ["Het moederbord terugplaatsen" op pagina](#page-47-3) 48.
- 2 Plaats de harde schijf terug. Zie ["De harde schijf terugplaatsen" op pagina](#page-22-3) 23.
- 3 Plaats de batterij terug. Zie ["De batterij vervangen" op pagina](#page-16-3) 17.
- 4 Plaats de onderplaat terug. Zie ["De onderplaat terugplaatsen" op pagina](#page-11-2) 12.

### <span id="page-53-0"></span>Het beeldscherm verwijderen

 $\bigwedge$  GEVAAR: Volg de veiligheidsinstructies die bij de computer werden geleverd alvorens u werkzaamheden binnen de computer uitvoert en volg de stappen in ["Voordat u binnen de computer gaat werken" op pagina](#page-6-3) 7. Nadat u werkzaamheden aan de binnenkant van de computer hebt verricht, moet u de instructies volgen die worden beschreven in ["Na het uitvoeren van werkzaamheden aan de](#page-8-1)  [binnenkant van uw computer" op pagina](#page-8-1) 9. Raadpleeg voor meer informatie over aanbevolen procedures op het gebied van veiligheid onze website over de naleving van wet- en regelgeving op dell.com/regulatory\_compliance.

#### <span id="page-53-1"></span>Vereisten vooraf

- 1 Verwijder de onderplaat. Zie ["De onderplaat verwijderen" op pagina](#page-9-2) 10.
- 2 Verwijder de batterij. Zie ["De batterij verwijderen" op pagina](#page-15-3) 16.

#### <span id="page-54-0"></span>Procedure

- Verwijder de schroef waarmee de bracket van de draadloze kaart en de draadloze kaart aan de polssteun zijn bevestigd.
- 2 Haal de twee antennekabels los van de draadloze kaart.
- 3 Koppel de kabels van het touchpaneel en van het beeldscherm los van het moederbord.
- Koppel de camerakabel los van de I/O-kaart.
- Verwijder de kabels uit de geleiders.

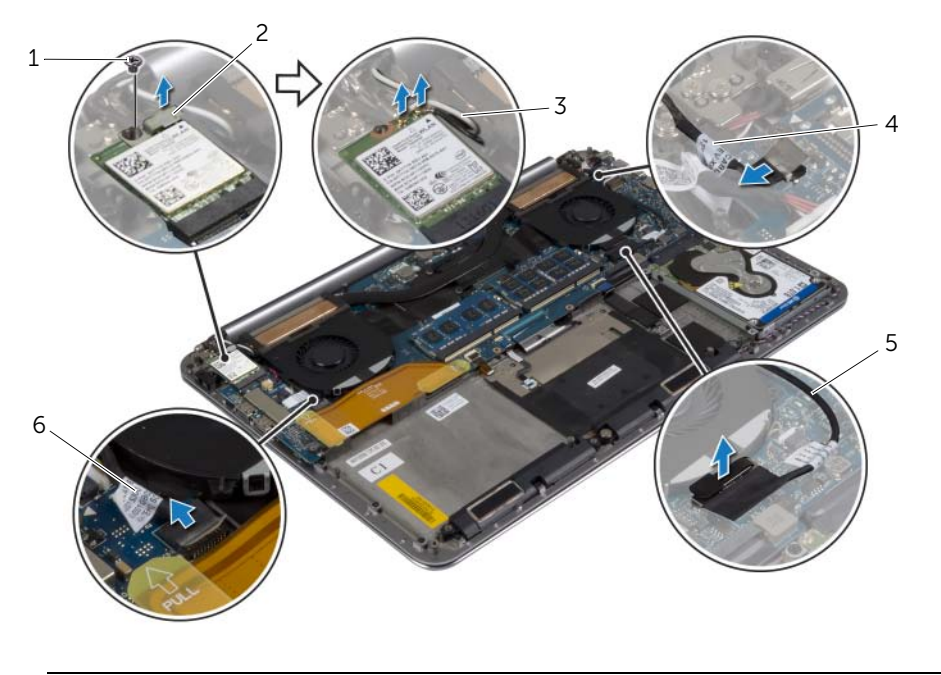

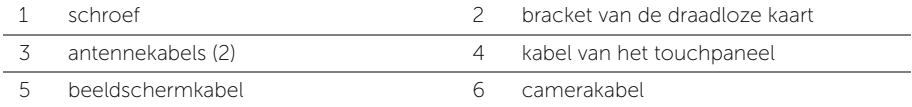

 Verwijder de schroeven waarmee de beeldschermscharnieren aan de polssteun zijn bevestigd.

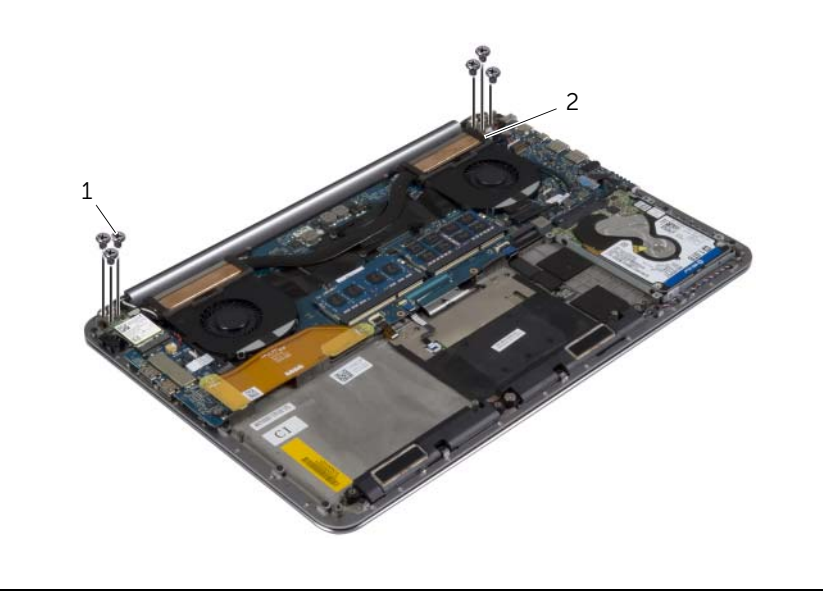

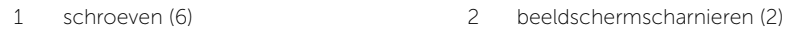

Til de polssteun voorzichtig zo ver mogelijk weg van het beeldscherm.

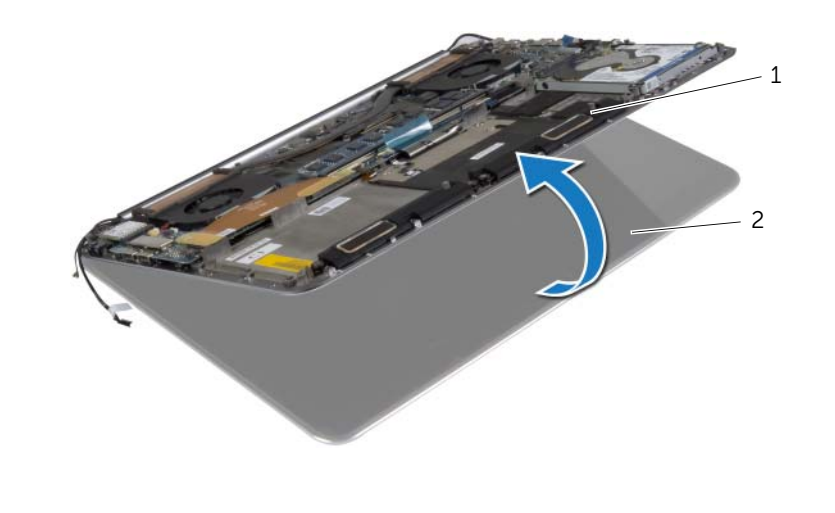

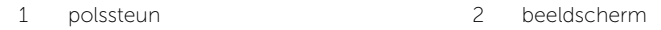

#### $\triangle$  WAARSCHUWING: Til de polssteun langzaam omhoog om schade aan het beeldscherm te vermijden.

8 Sluit de polssteun om de lipjes op de polssteun los te maken uit de beeldschermscharnieren.

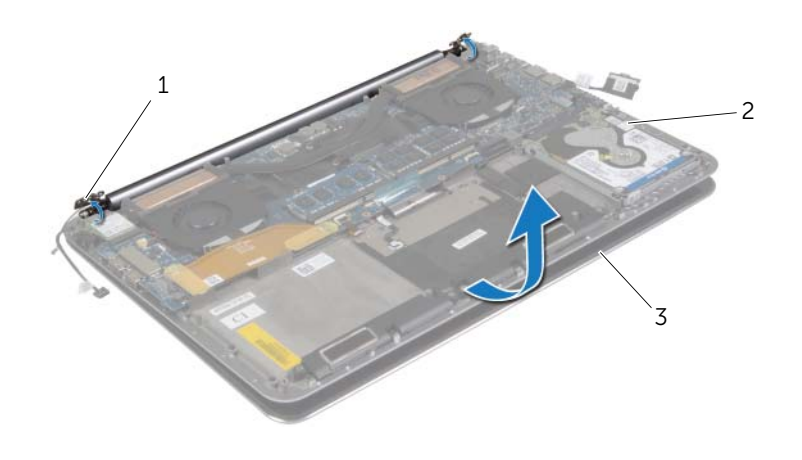

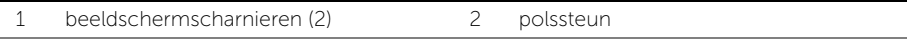

- 3 beeldscherm
- 9 Schuif de polssteun van het beeldscherm.

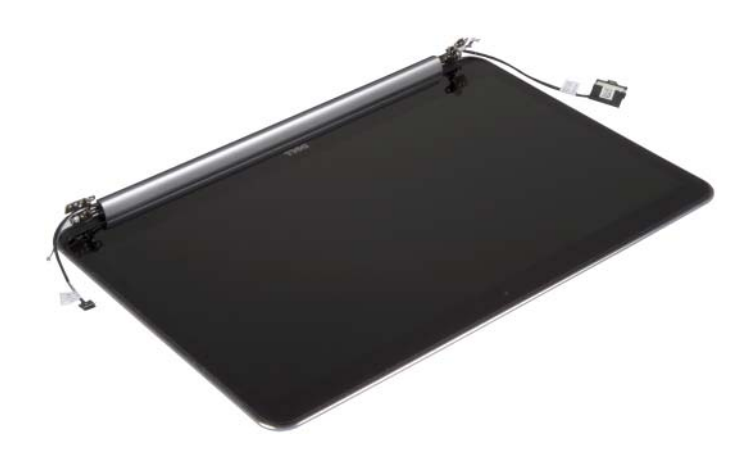

### <span id="page-57-5"></span><span id="page-57-0"></span>Het beeldscherm terugplaatsen

 $\bigwedge$  GEVAAR: Volg de veiligheidsinstructies die bij de computer werden geleverd alvorens u werkzaamheden binnen de computer uitvoert en volg de stappen in ["Voordat u binnen de computer gaat werken" op pagina](#page-6-3) 7. Nadat u werkzaamheden aan de binnenkant van de computer hebt verricht, moet u de instructies volgen die worden beschreven in ["Na het uitvoeren van werkzaamheden aan de](#page-8-1)  [binnenkant van uw computer" op pagina](#page-8-1) 9. Raadpleeg voor meer informatie over aanbevolen procedures op het gebied van veiligheid onze website over de naleving van wet- en regelgeving op dell.com/regulatory\_compliance.

#### <span id="page-57-1"></span>Procedure

- <span id="page-57-3"></span>1 Schuif de polssteun op het beeldscherm.
- 2 Lijn de schroefgaten op de beeldschermscharnieren uit met de schroefgaten op de polssteun.
- 3 Breng de schroeven opnieuw aan om de beeldschermschroeven aan de polssteun te bevestigen.
- <span id="page-57-4"></span>4 Druk de polssteun omlaag om het beeldscherm te sluiten.
- 5 Plaats de kabels van het touchpaneel, van het beeldscherm en van de camera door de geleiders.
- 6 Sluit de kabel van het touchpaneel en van het beeldscherm aan op het moederbord.
- 7 Sluit de camerakabel aan op het I/O-bord.
- 8 Sluit de antennekabels aan op de draadloze kaart.
- <span id="page-57-2"></span>9 Bevestig de Mylar op de draadloze kaart.

- 1 Plaats de batterij terug. Zie ["De batterij vervangen" op pagina](#page-16-3) 17.
- 2 Plaats de onderplaat terug. Zie ["De onderplaat terugplaatsen" op pagina](#page-11-2) 12.

### <span id="page-58-0"></span>De polssteun verwijderen

 $\bigwedge$  GEVAAR: Volg de veiligheidsinstructies die bij de computer werden geleverd alvorens u werkzaamheden binnen de computer uitvoert en volg de stappen in ["Voordat u binnen de computer gaat werken" op](#page-6-3) pagina 7. Nadat u werkzaamheden aan de binnenkant van de computer hebt verricht, moet u de instructies volgen die worden beschreven in ["Na het uitvoeren van werkzaamheden aan de](#page-8-1)  [binnenkant van uw computer" op](#page-8-1) pagina 9. Raadpleeg voor meer informatie over aanbevolen procedures op het gebied van veiligheid onze website over de naleving van wet- en regelgeving op dell.com/regulatory\_compliance.

#### <span id="page-58-1"></span>Vereisten vooraf

- 1 Verwijder de onderplaat. Zie ["De onderplaat verwijderen" op](#page-9-2) pagina 10.
- 2 Verwijder de batterij. Zie ["De batterij verwijderen" op](#page-15-3) pagina 16.
- 3 Verwijder de harde schijf. Zie ["De harde schijf verwijderen" op](#page-19-2) pagina 20.
- 4 Verwijder de luidsprekers. Zie ["De luidsprekers verwijderen" op](#page-23-3) pagina 24
- 5 Verwijder de draadloze kaart. Zi[e"De draadloze kaart verwijderen" op](#page-25-3) pagina 26.
- 6 Verwijder de knoopbatterij. Zie ["De knoopbatterij verwijderen" op](#page-27-3) pagina 28.
- 7 Verwijder de mSATA-kaart. Zie ["De mSATA-kaart verwijderen" op](#page-29-3) pagina 30.
- 8 Verwijder de ventilatoren. Zie ["De ventilatoren verwijderen" op](#page-32-3) pagina 33.
- 9 Verwijder de thermische koeling. Zie ["De thermische koeling verwijderen"](#page-34-3)  op [pagina](#page-34-3) 35.
- 10 Verwijder de netadapterpoort. Zie ["De netadapterpoort verwijderen" op](#page-36-3) pagina 37.
- 11 Verwijder de I/O-kaart. Zie ["De I/O-kaart verwijderen" op](#page-38-3) pagina 39.
- 12 Verwijder de geheugenmodules. Zie "De geheugenmodules verwijderen" op [pagina](#page-41-3) 42.
- 13 Verwijder het moederbord. Zie ["Het moederbord verwijderen" op](#page-43-2) pagina 44.
- 14 Verwijder het toetsenbord. Zie ["Het toetsenbord verwijderen" op](#page-49-3) pagina 50.

#### <span id="page-59-0"></span>Procedure

 Verwijder de schroeven waarmee de beeldschermscharnieren aan de polssteun zijn bevestigd.

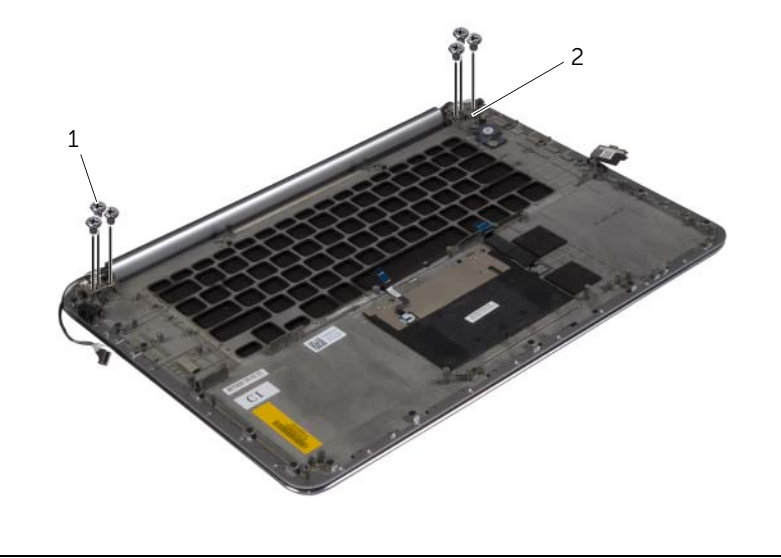

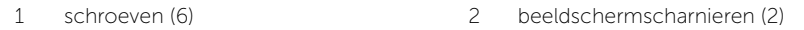

2 Til de polssteun voorzichtig zo ver mogelijk weg van het beeldscherm.

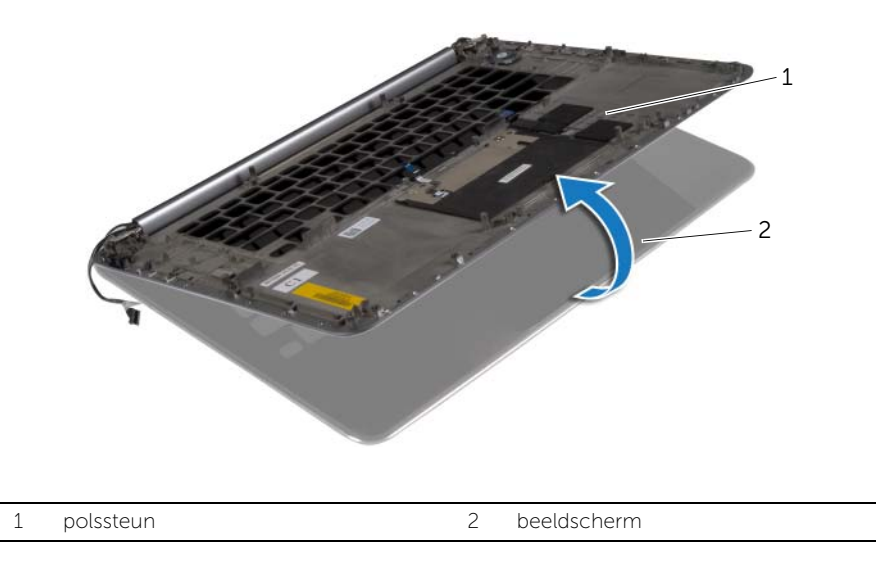

#### $\triangle$  WAARSCHUWING: Til de polssteun langzaam omhoog om schade aan het beeldscherm te vermijden.

3 Sluit de polssteun om de lipjes op de polssteun los te maken uit de beeldschermscharnieren.

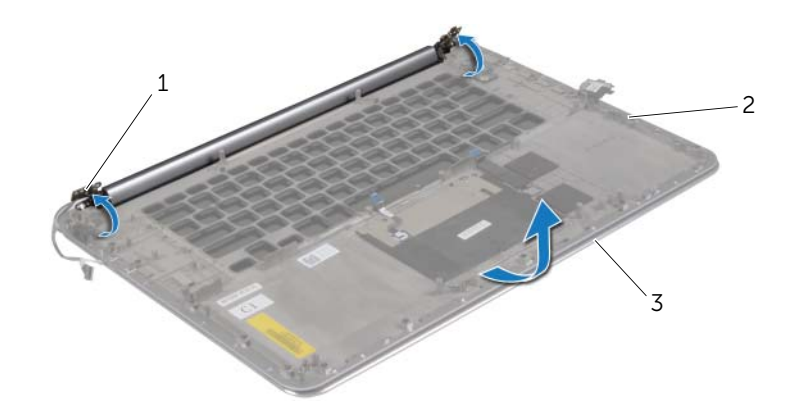

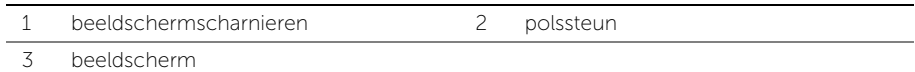

4 Schuif de polssteun van het beeldscherm.

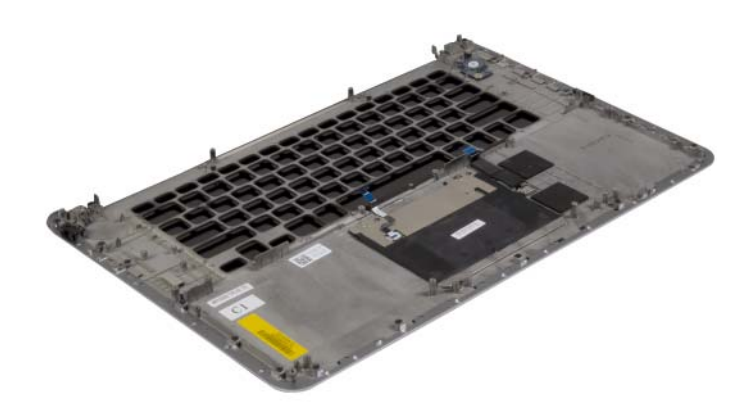

### <span id="page-61-0"></span>De polssteun terugplaatsen

 $\bigwedge$  GEVAAR: Volg de veiligheidsinstructies die bij de computer werden geleverd alvorens u werkzaamheden binnen de computer uitvoert en volg de stappen in ["Voordat u binnen de computer gaat werken" op](#page-6-3) pagina 7. Nadat u werkzaamheden aan de binnenkant van de computer hebt verricht, moet u de instructies volgen die worden beschreven in ["Na het uitvoeren van werkzaamheden aan de](#page-8-1)  [binnenkant van uw computer" op](#page-8-1) pagina 9. Raadpleeg voor meer informatie over aanbevolen procedures op het gebied van veiligheid onze website over de naleving van wet- en regelgeving op dell.com/regulatory\_compliance.

#### <span id="page-61-1"></span>Procedure

<span id="page-61-2"></span>Volg [stap](#page-57-3) 1 tot en met [stap](#page-57-4) 4 uit ["Het beeldscherm terugplaatsen" op](#page-57-5) pagina 58.

- 1 Plaats het toetsenbord terug. Zie ["Het toetsenbord terugplaatsen" op](#page-52-3) pagina 53.
- 2 Plaats het moederbord terug. Zie ["Het moederbord terugplaatsen" op](#page-47-3) pagina 48.
- 3 Plaats de geheugenmodules terug. Zie "De geheugenmodule(s) terugplaatsen" op [pagina](#page-42-3) 43.
- 4 Plaats de I/O-kaart terug. Zie ["De I/O-kaart terugplaatsen" op](#page-40-3) pagina 41.
- 5 Plaats de netadapterpoort terug. Zie "De netadapterpoort terugplaatsen" op [pagina](#page-37-3) 38.
- 6 Plaats de thermische koeling terug Zie ["De thermische koeling terugplaatsen"](#page-35-3)  op [pagina](#page-35-3) 36.
- 7 Plaats de ventilatoren terug. Zie ["De ventilatoren terugplaatsen" op](#page-33-3) pagina 34.
- 8 Plaats de mSATA-kaart terug. Zie ["De mSATA-kaart terugplaatsen" op](#page-31-3) pagina 32.
- 9 Plaats de knoopbatterij terug. Zie ["De knoopbatterij terugplaatsen" op](#page-28-3) pagina 29.
- 10 Plaats de draadloze kaart terug. Zie "De draadloze kaart terugplaatsen" op [pagina](#page-26-3) 27.
- 11 Plaats de luidsprekers terug. Zie ["De luidsprekers terugplaatsen" op](#page-24-3) pagina 25.
- 12 Plaats de harde schijf terug. Zie ["De harde schijf terugplaatsen" op](#page-22-3) pagina 23.
- 13 Plaats de batterij terug. Zie ["De batterij vervangen" op](#page-16-3) pagina 17.
- 14 Plaats de onderplaat terug. Zie ["De onderplaat terugplaatsen" op](#page-11-2) pagina 12.

# <span id="page-62-0"></span>Het BIOS flashen

Mogelijk moet u het BIOS flashen wanneer er een update beschikbaar is of na het vervangen of terugplaatsen van het moederbord. Hoe u het BIOS flasht:

- 1 Zet de computer aan.
- 2 Ga naar dell.com/support.
- 3 Als u het serviceplaatje van uw computer hebt, typ dit dan in en klik op Verzenden. Als u de servicetag van uw computer niet heeft, klik dan op Servicetag detecteren om de servicetag van uw computer automatisch te detecteren.

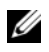

**N.B.:** Als het serviceplaatje niet automatisch kan worden gedetecteerd, selecteer dan uw product onder de productcategorieën.

- 4 Klik op Drivers en downloads.
- 5 Selecteer in het vervolgkeuzemenu van het Besturingssysteem het besturingssysteem van uw computer.
- 6 Klik op BIOS.
- 7 Klik op Bestand downloaden om de laatste versie van de BIOS voor uw computer te downloaden.
- 8 Selecteer op de volgende pagina **Één bestand downloaden** en klik op Doorgaan.
- 9 Sla het bestand op en ga na het downloaden naar de map waar u het update-bestand van de BIOS heeft opgeslagen.
- 10 Dubbelklik op het pictogram van het BIOS update-bestand en volg de instructies op het scherm.